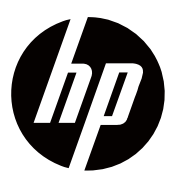

**Інструкція користувача**

© Copyright 2018 HP Development Company, L.P.

HDMI, логотип HDMI і Мультимедійний інтерфейс високої чіткості є товарними знаками або зареєстрованими товарними знаками HDMI Licensing LLC.

Інформація, що міститься в даному документі, може бути змінена без попереднього повідомлення. Єдині гарантії на вироби та послуги HP описані у заявлених гарантійних умовах, пов'язаних з такими продуктами і послугами. Ніщо в цьому документі не повинно тлумачитися як умова, що надає додаткову гарантію. HP не несе відповідальності за технічні або редакційні помилки або упущення, що містяться в цьому документі.

#### **Пам'ятка по виробу**

У даній інструкції описані функції, спільні для більшості моделей. Деякі функції можуть бути недоступні для вашого продукту. Щоб отримати доступ до оновлених інструкцій користувача, перейдіть за посиланням http://www.hp.com/support, і дотримуйтесь вказівок, щоб знайти необхідний продукт.

Потім виберіть **Інструкції користувача**.

Перше видання: листопад 2018 року

Номер документа: L54474-BD1

## **Про інструкції**

Дані інструкції містять інформацію про функції монітора, налаштування монітора, використання програмного забезпечення і технічних характеристик.

- **УВАГА!** Вказує на небезпечну ситуацію, яка, якщо її не уникнути, може призвести до ∧ смерті або серйозних травм.
- ∧

**ОБЕРЕЖНО:** Вказує на небезпечну ситуацію, яка, якщо її не уникнути, може призвести до незначної або середньої травми.

- **ВАЖЛИВО:** Вказує, що інформація вважається важливою, але не пов'язаною з li% небезпекою (наприклад, повідомлення, пов'язані з матеріальними збитками). Попереджає користувача про те, що відмова чітко слідувати описаній процедурі може призвести до втрати даних або пошкодження обладнання або програмного забезпечення. Також містить важливу інформацію для пояснення концепції або виконання завдання.
- **ПРИМІТКА:** Містить додаткову інформацію, щоб підкреслити або доповнити важливі R моменти основного тексту.
- 寮 **ПІДКАЗКА:** Надає корисні поради для виконання завдання.

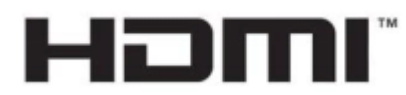

МУЛЬТИМЕДІЙНИЙ ИНТЕРФЕЙС ВИСОКОЇ ЧІТКОСТІ

Цей продукт оснащений технологією HDMI.

## **Зміст**

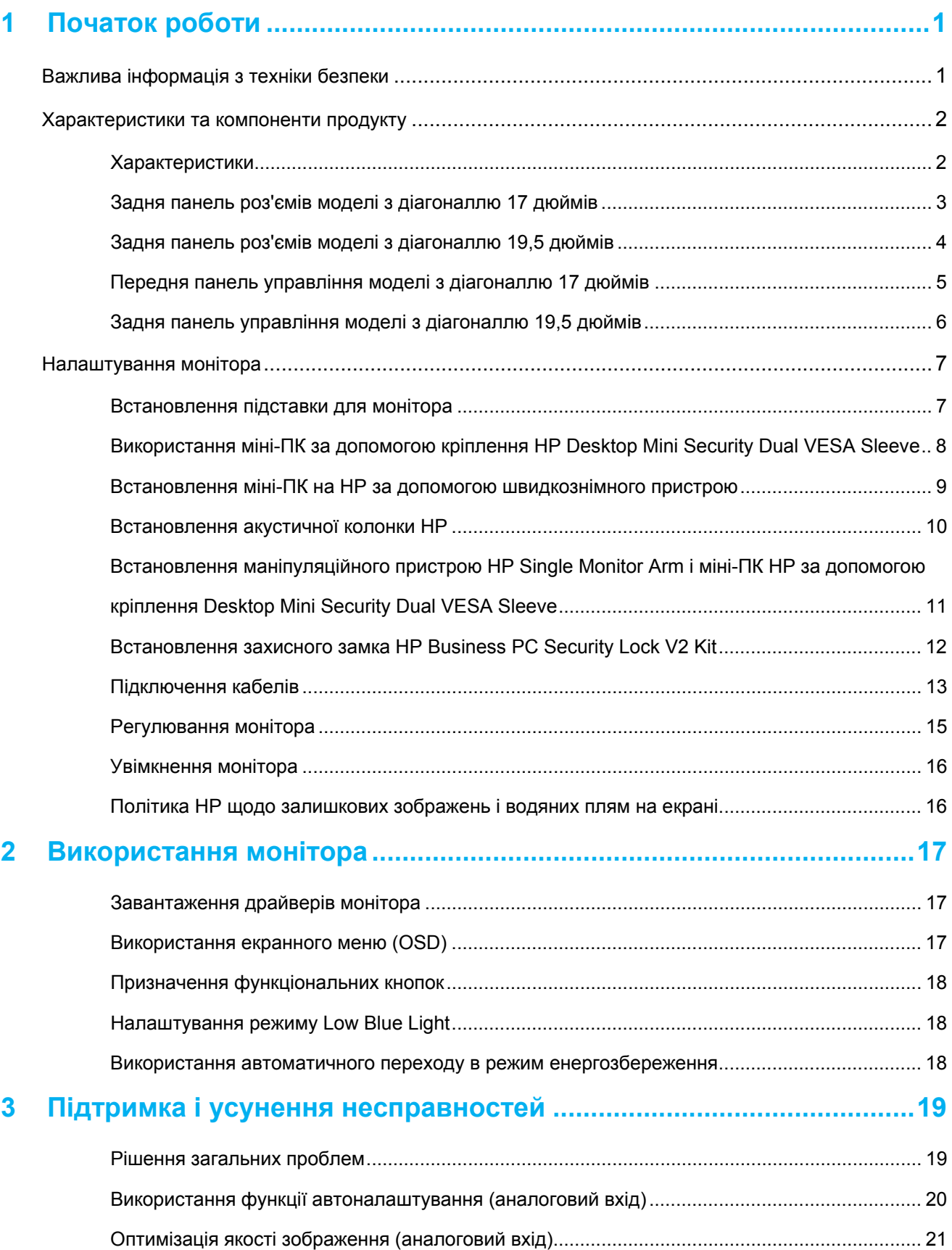

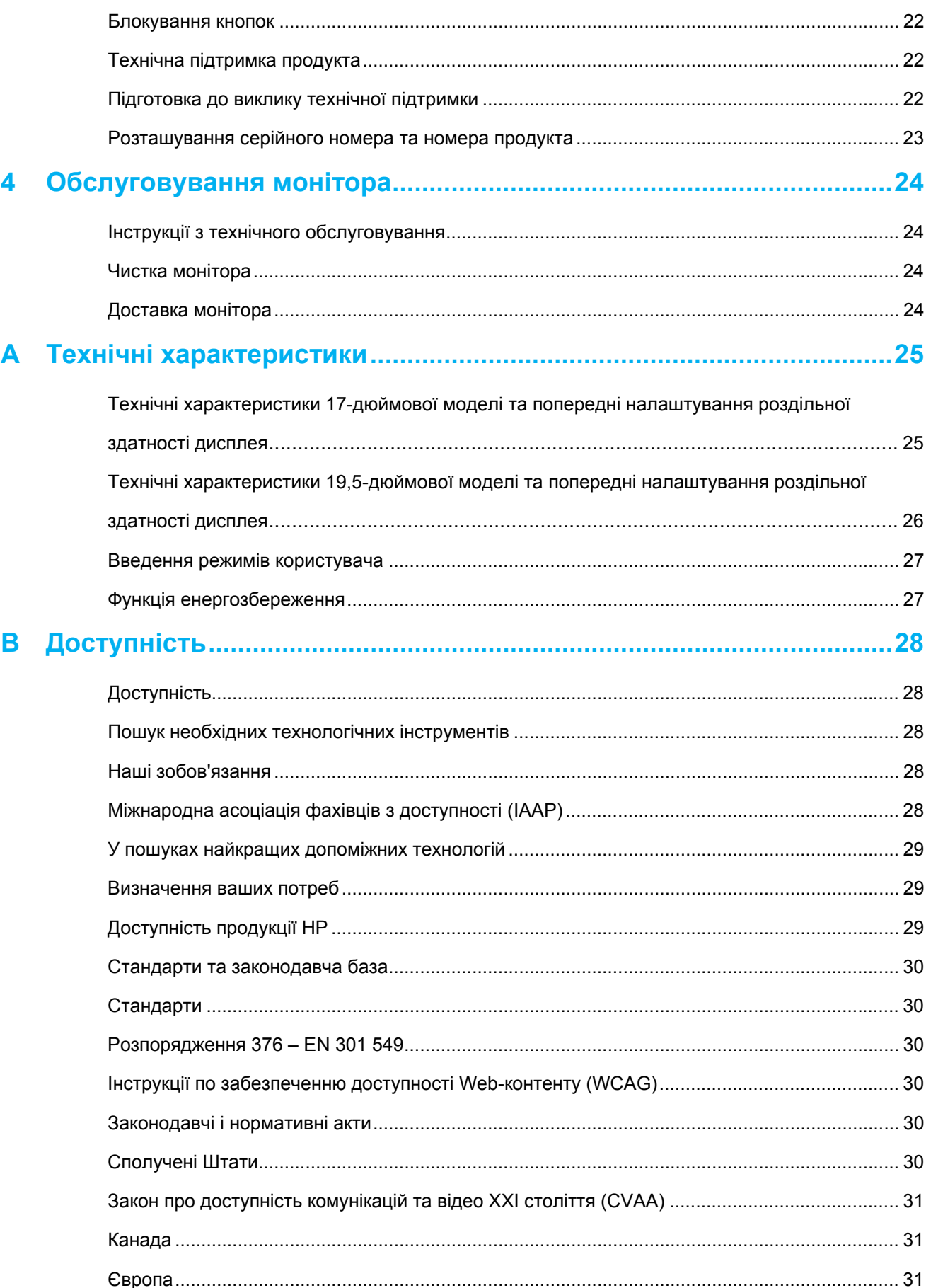

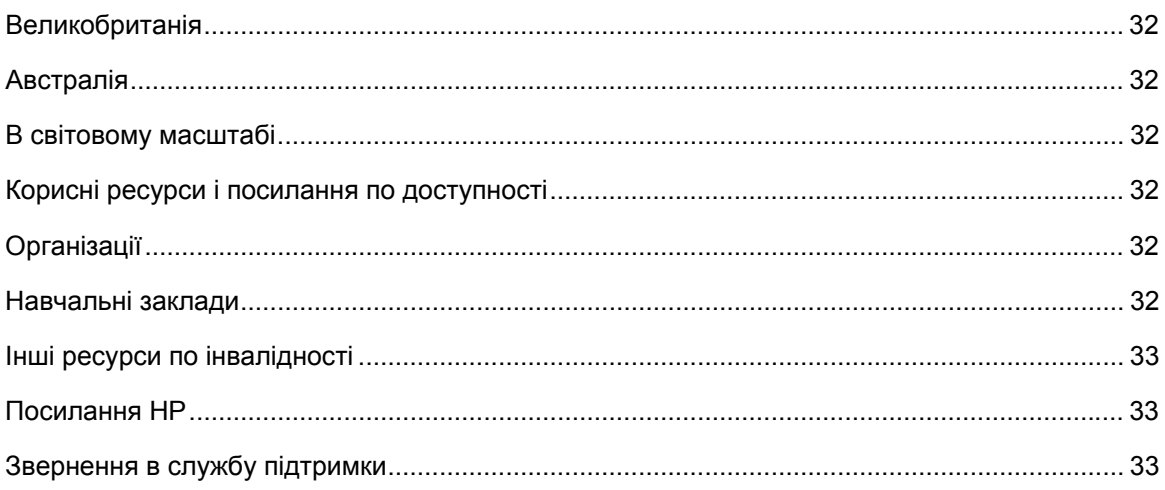

## **1 Початок роботи**

### **Важлива інформація з техніки безпеки**

З монітором в комплекті додається кабель живлення змінного струму. Якщо застосовується інший кабель, використовуйте тільки джерело живлення і з'єднання, які підходять для цього монітора. Інформацію про правильний кабель живлення для використання з монітором ви зможете знайти в Пам'ятці по виробу, яка входить до комплекту документації.

 $\bigwedge$ **УВАГА!** Для зниження ризику ураження електричним струмом або пошкодження обладнання:

- Підключайте кабель живлення до розетки змінного струму, яка постійно знаходиться в легкому доступі.
- Вимикайте живлення комп'ютера, від'єднавши кабель живлення від розетки.
- При наявності 3-контактного штекера на кабелі живлення підключіть кабель до заземленої 3-контактної розетки. Забороняється відключати контакт заземлення кабелю живлення, наприклад, застосувавши 2-контактний адаптер. Контакт заземлення є важливою функцією безпеки.

Для вашої безпеки не кладіть нічого на кабель живлення або інші кабелі. Розмістіть їх так,<br>щоб ніхто не міг випадково наступити або спіткнутися об них.

Щоб знизити ризик отримання серйозної травми, прочитайте Інструкцію з безпеки<br>використання. В ній описується відповідне обладнання робочого місця, положення тіла, навички щодо здоров'я та стилю роботи для користувачів комп'ютерів, а також важлива інформація з техніки безпеки в роботі з механічними і електричними частинами. Дані інструкції можна знайти за адресою http://www.hp.com/ergo.

A. **ОБЕРЕЖНО:** Для захисту монітора, а також комп'ютера підключіть всі кабелі живлення комп'ютера і периферійних пристроїв (наприклад, монітор, принтер, сканер) до пристрою, що захищає від перенапруги, наприклад, до мережевого фільтру або до джерела безперебійного живлення (UPS). Не всі мережеві фільтри забезпечують захист від перенапруги; мережеві фільтри повинні мати спеціальні позначки, які вказують на наявність цієї функції. Використовуйте той мережевий фільтр, виробник якого пропонує політику заміни при пошкодженнях, щоб ви могли замінити обладнання, якщо захист від перенапруги не спрацьовує.

Використовуйте відповідні і правильно підібрані меблі, призначені для коректного розміщення і опори вашого РК-монітора HP.

 $\bigwedge$ **УВАГА!** РК-монітори, які неналежним чином розташовані на комодах, книжкових шафах, полицях, столах, колонках, ящиках або візках, можуть впасти <sup>і</sup> стати причиною тілесних ушкоджень.

Необхідно стежити за тим, щоб всі кабелі були прокладені і підключені до РК-монітора так, щоб їх не можна було витягнути, захопити або спіткнутися об них.

Переконайтеся, що загальний номінальний струм елементів, підключених до розетки змінного струму, не перевищує її номінальний струм, а також загальний номінальний струм елементів, підключених до електричного кабелю, не перевищує його номінал. Подивіться на маркувальну етикетку з позначенням живлення, щоб визначити номінальний струм (ампери або A) для кожного пристрою.

Встановіть монітор поруч з розеткою змінного струму, яка знаходиться в легкому доступі. Від'єднайте монітор, міцно захопивши штекер і витягнувши його з розетки. Ніколи не відключайте монітор, потягнувши за кабель.

Бережіть монітор від падіння і не розташовуйте його на нестійкій поверхні.

₩ **ПРИМІТКА:** Цей продукт підходить для розважальних цілей. Обміркуйте розміщення монітора в контрольованому світловому середовищі, щоб уникнути побічної дії від навколишнього світла і яскравих поверхонь, які можуть створювати неприємні відображення на екрані.

#### **Характеристики та компоненти продукту**

#### **Характеристики**

Монітори мають наступні характеристики:

- Діагональ екрану 43,2 см (17 дюймів) з роздільною здатністю 1280 x 1024, а також повноекранна підтримка для більш низької роздільної здатності; включає налаштування масштабу для максимального розміру зображення при збереженні початкового співвідношення сторін
- Діагональ екрану 49,5 см (19,5 дюймів) з роздільною здатністю 1600 x 900, а також повноекранна підтримка для більш низької роздільної здатності; включає налаштування масштабу для максимального розміру зображення при збереженні початкового співвідношення сторін
- Панель з покриттям антивідблиску і світлодіодним підсвічуванням
- Широкий кут огляду для перегляду в положенні сидячи або стоячи, або при переміщенні з одного боку в інший
- Можливість нахилу
- Відеовходи VGA (тільки для 17-дюймової моделі)
- Відеовходи DisplayPort (тільки для 19,5-дюймової моделі)
- Відеовхід HDMI (Мультимедійний інтерфейс високої чіткості) (тільки для 19,5-дюймової моделі)
- Можливість Plug-and-play, за підтримки операційної системи
- Кабельна розмітка для розміщення кабелів
- Налаштування відображення виконуваних функцій на екрані (OSD) на декількох мовах для спрощення налаштувань і оптимізації екрану
- Захист від копіювання HDCP (система захисту цифрового вмісту, що передається по каналах з високою пропускною здатністю) на всіх цифрових входах (тільки для 19,5 дюймової моделі)
- Функція енергозбереження для задоволення вимог щодо зниження енергоспоживання

₩ **ПРИМІТКА:** Інформацію з безпеки і нормативні вимоги ви зможете знайти в розділі *Пам'ятка по виробу*, що додається до документації. Щоб отримати доступ до оновлених інструкцій користувача або інструкцій по вашому продукту, а також останніх версій програм і драйверів HP, перейдіть на http://www.hp.com/support і покроково виконуйте вказівки, щоб знайти ваш продукт.

## **Задня панель роз'ємів моделі з діагоналлю 17 дюймів**

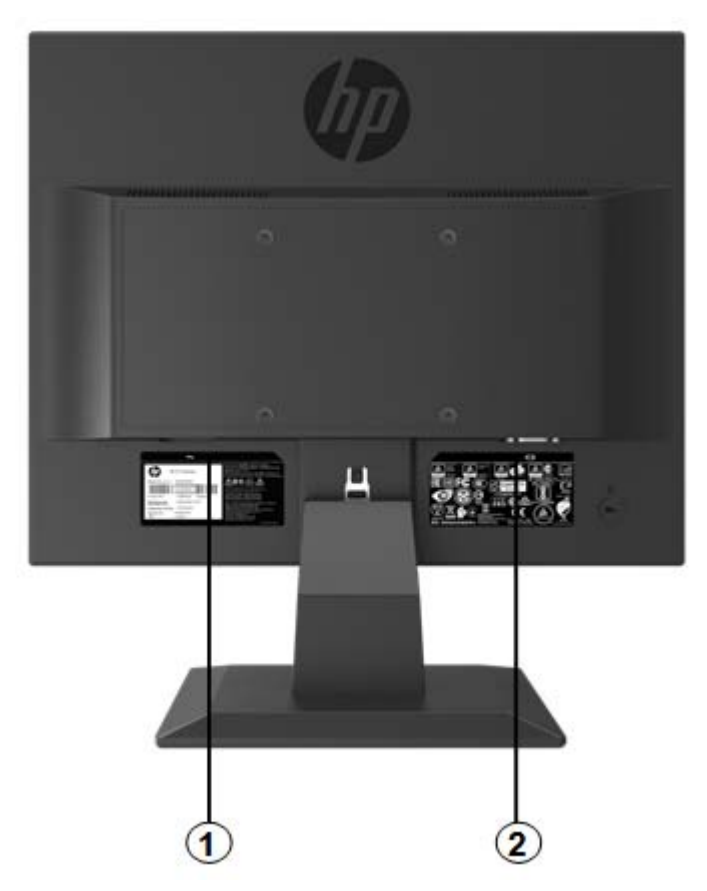

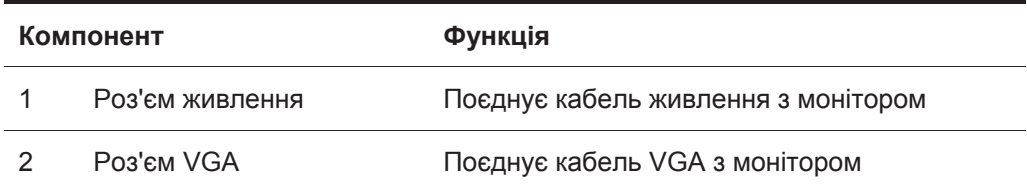

## **Задня панель роз'ємів моделі з діагоналлю 19,5 дюймів**

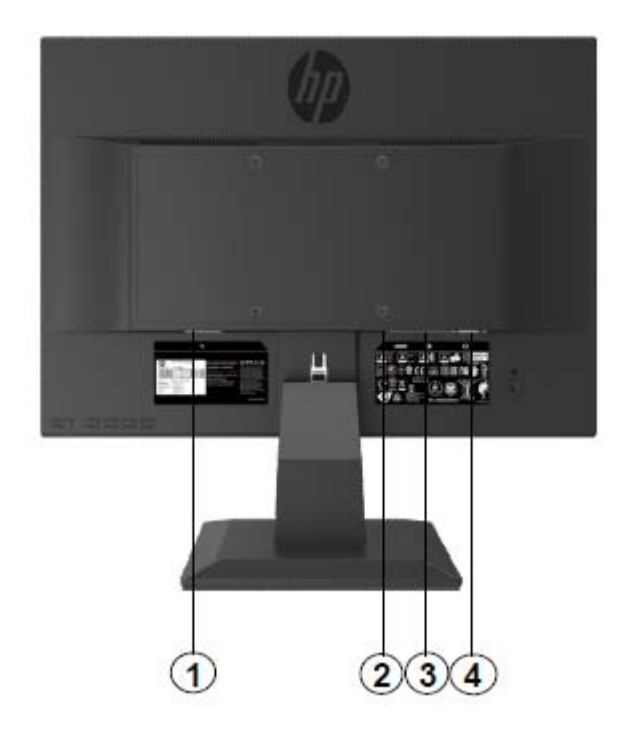

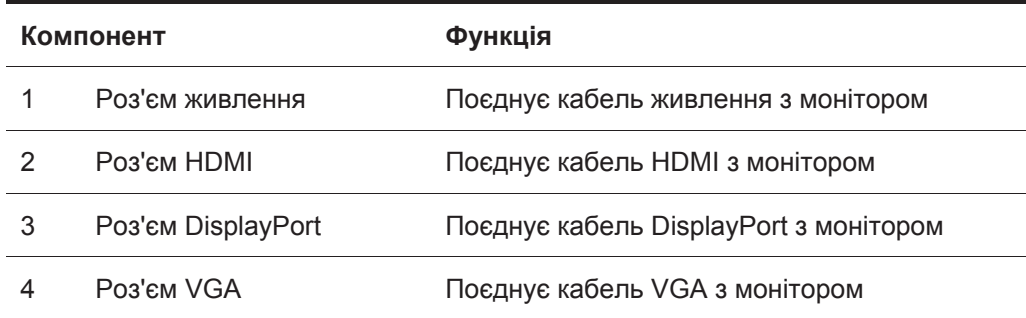

## **Передня панель управління моделі з діагоналлю 17 дюймів**

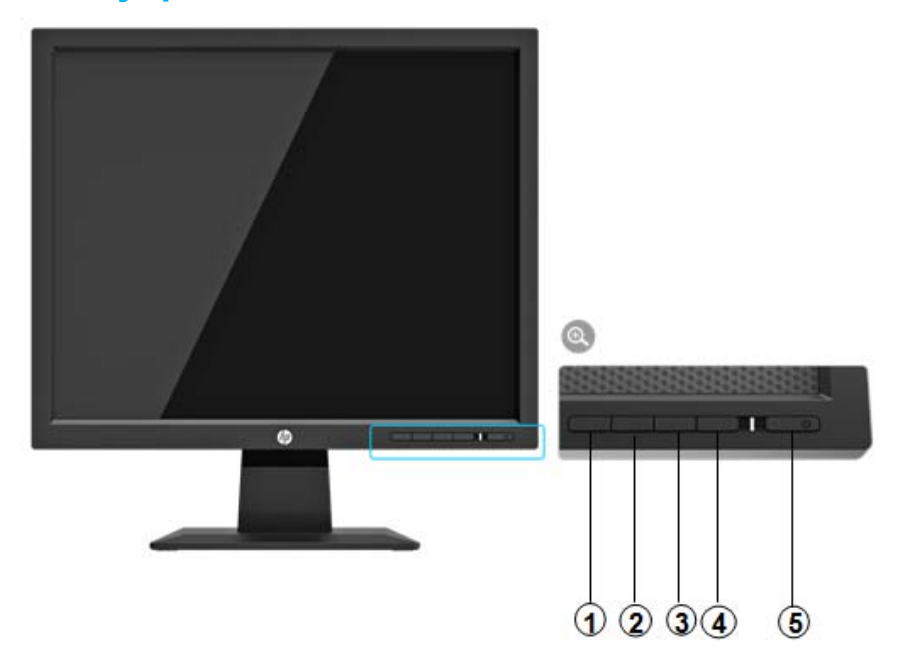

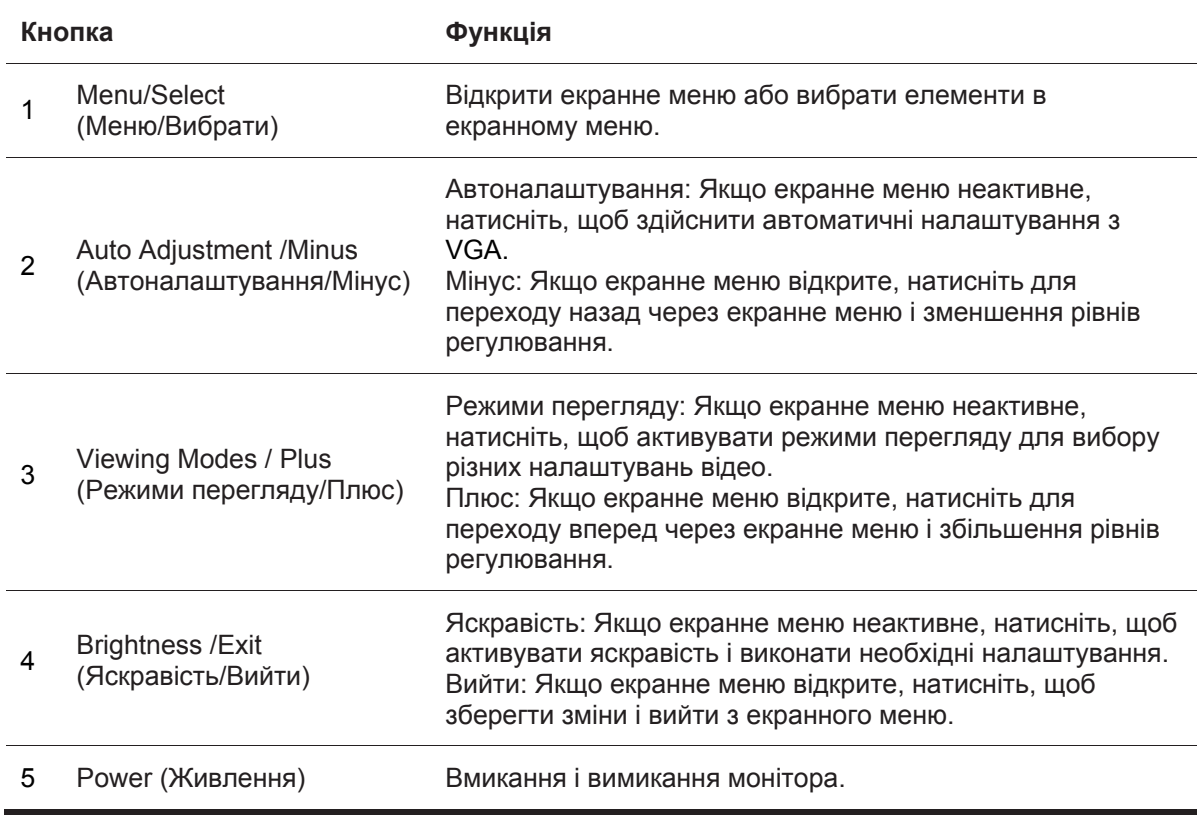

**ПРИМІТКА:** *Для кнопок 2-4 користувач може присвоїти різні функції.* 

Для перегляду імітаційної моделі екранного меню відвідайте веб-сторінку HP Customer Self Repair Services Media Library за адресою http://www.hp.com/go/sml.

## **Задня панель управління моделі з діагоналлю 19,5 дюймів**

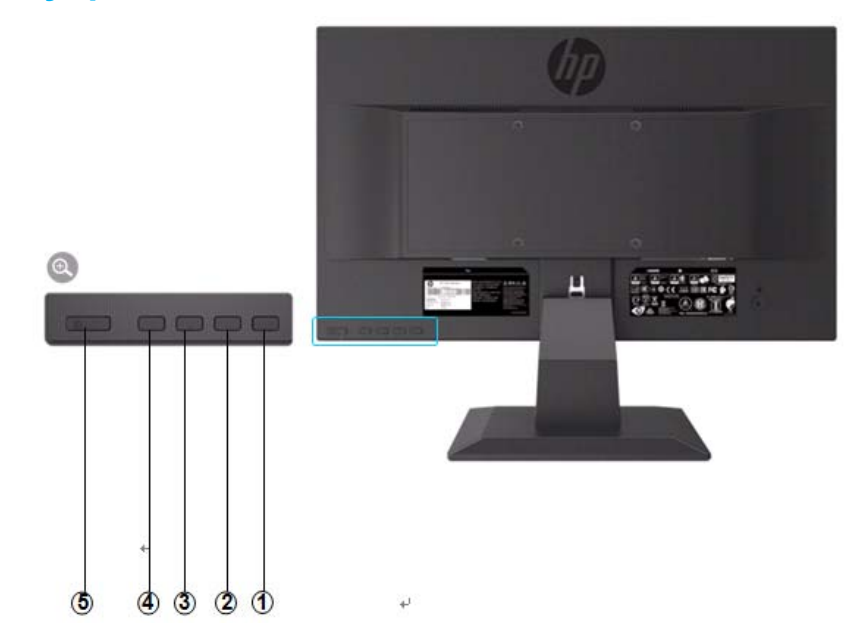

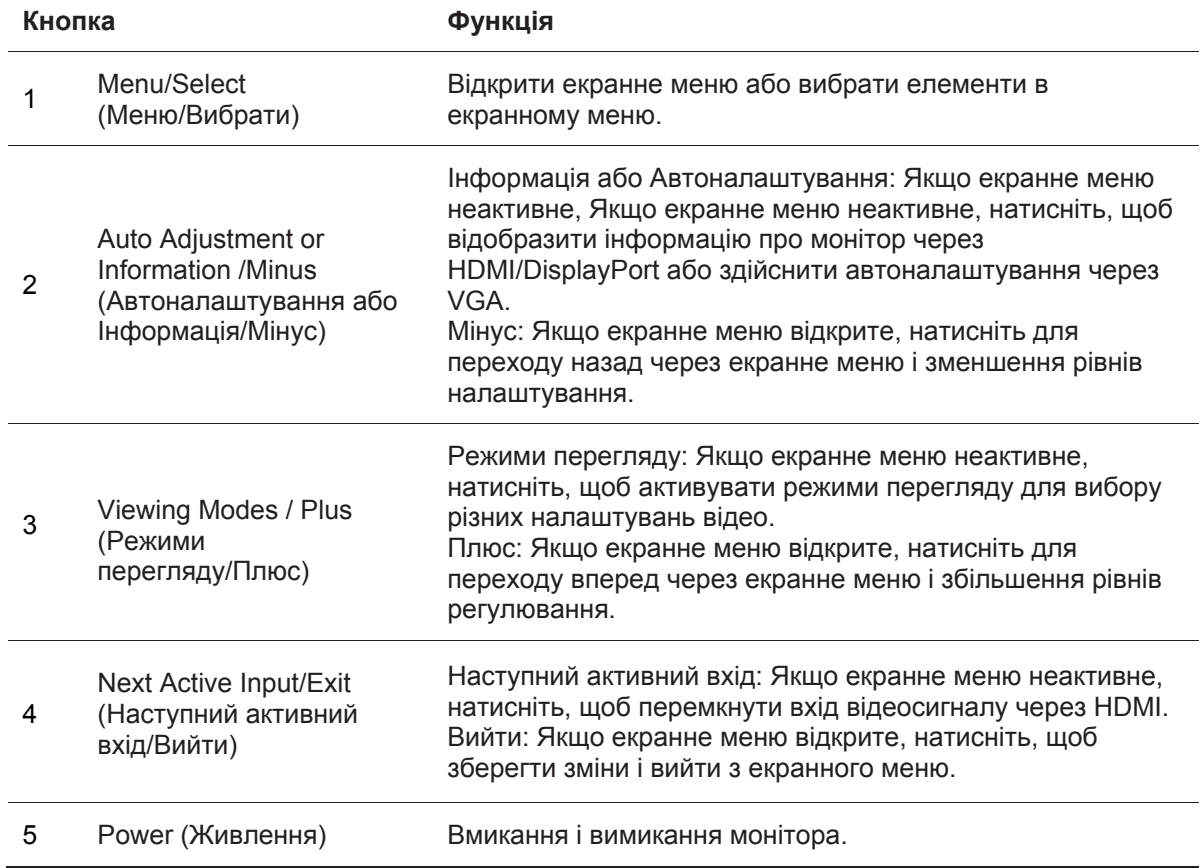

**ПРИМІТКА:** *Для кнопок 2-4 користувач може присвоїти різні функції.*  歑

Для перегляду імітаційної моделі екранного меню відвідайте веб-сторінку HP Customer Self Repair Services Media Library за адресою http://www.hp.com/go/sml.

## **Налаштування монітора**

#### **Встановлення підставки для монітора**

**ОБЕРЕЖНО:** Не торкайтеся поверхні РК-панелі. Тиск на панель може викликати нерівномірність кольору або дезорієнтацію рідких кристалів. Якщо це станеться, екран не відновиться до нормального стану.

- 1. Прикріпіть основу до підставки, вирівнявши центральні отвори і натиснувши вниз, поки не почуєте характерний звук, який вказує на те, що підставка і основа закріплені.
- 2. Натискаючи, встановіть корпус монітора на підставку. Ви почуєте характерний звук, коли монітор і підставка монітора будуть закріплені в потрібному місці.

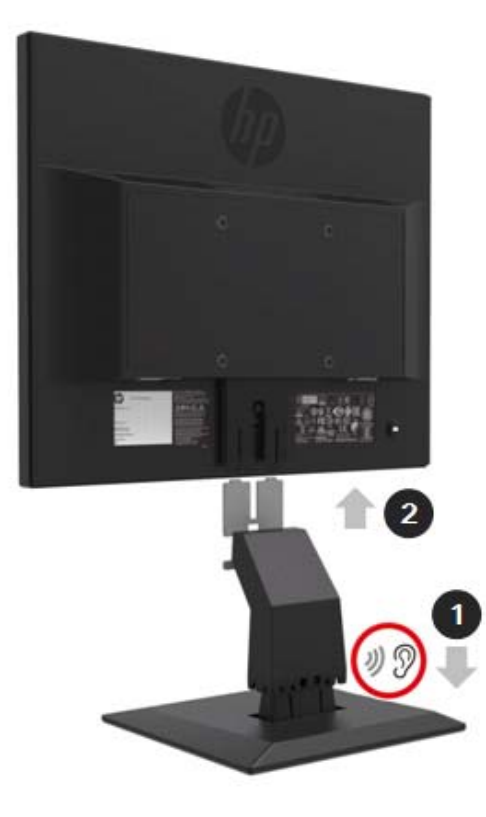

#### **Використання міні-ПК за допомогою кріплення HP Desktop Mini Security Dual VESA Sleeve**

- $\mathbb{Z}$ **ПРИМІТКА:** Якщо ваш монітор не укомплектований Mini Security Dual VESA Sleeve, цей продукт доступний на веб-сайті HP.
	- 1. За допомогою викрутки видаліть гвинти з кріплення VESA на корпусі монітора.

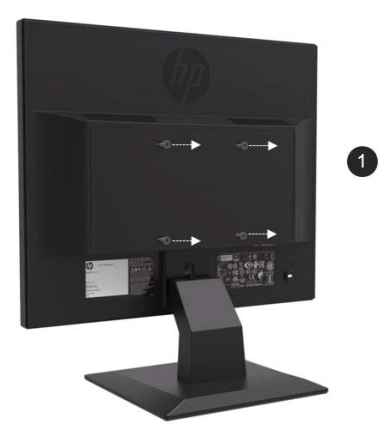

- 2. Використовуйте гвинти M4xL 10мм для кріплення блоку VESA на корпусі монітора.
- 3. Вставте міні-ПК в блок VESA, поки не вирівняються центральні отвори.

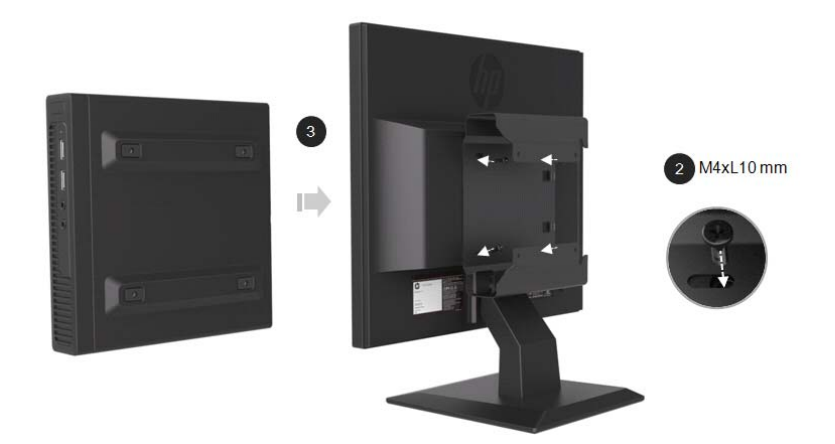

4. Використовуйте гвинти M4xL 10мм для кріплення блоку VESA до міні-ПК.

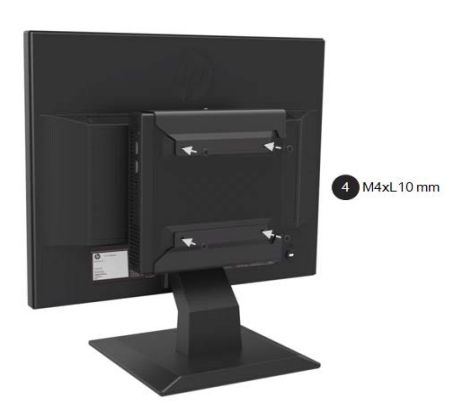

#### **Встановлення міні-ПК на HP за допомогою швидкознімного пристрою**

**ПРИМІТКА**: Якщо ваш монітор не укомплектований швидкознімними пристроєм, цей продукт  $\mathbb{F}$ доступний на веб-сайті HP.

1. За допомогою викрутки видаліть гвинти з кріплення VESA на корпусі монітора.

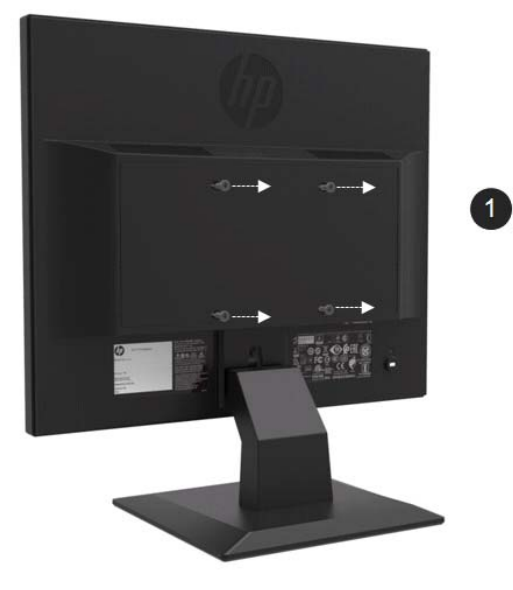

- 2. Використовуйте гвинти M4xL12мм, щоб прикріпити швидкознімний пристрій до міні-ПК.
- 3. Використовуйте гвинти M4xL10мм, щоб прикріпити швидкознімний пристрій до корпусу монітора.

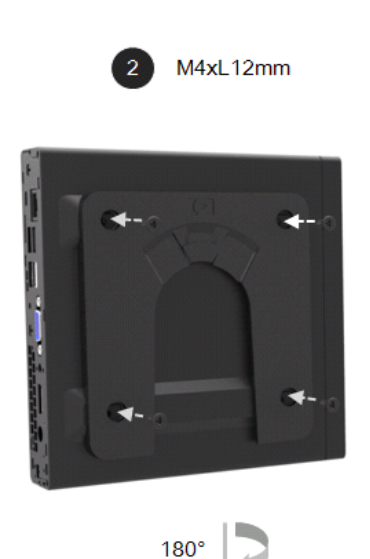

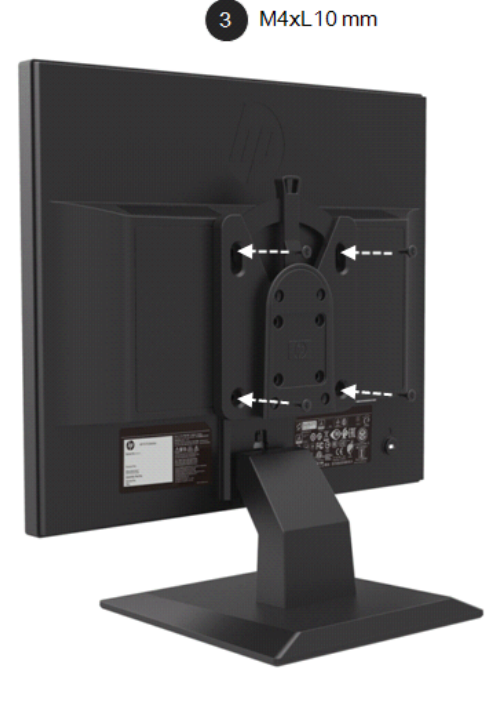

4. Вставте міні-ПК в швидкознімний пристрій зверху.

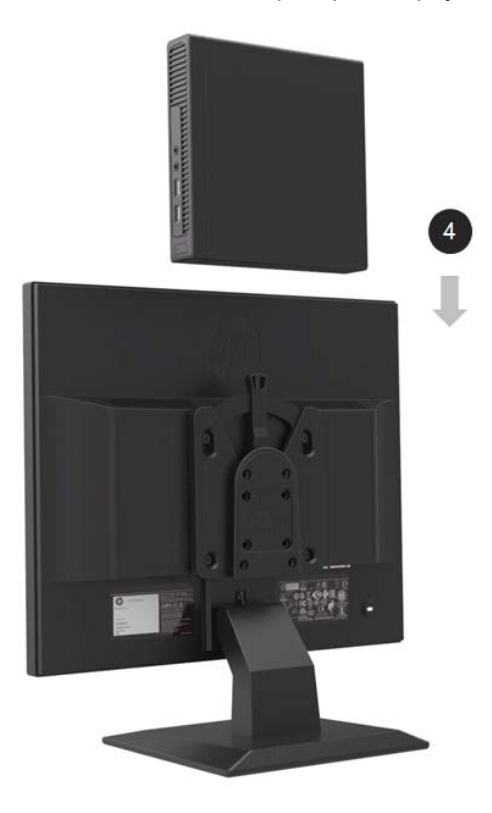

## **Встановлення акустичної колонки HP**

**ПРИМІТКА:** Якщо ваш монітор не оснащений акустичною колонкою HP, цей продукт доступний на веб-сайті HP.

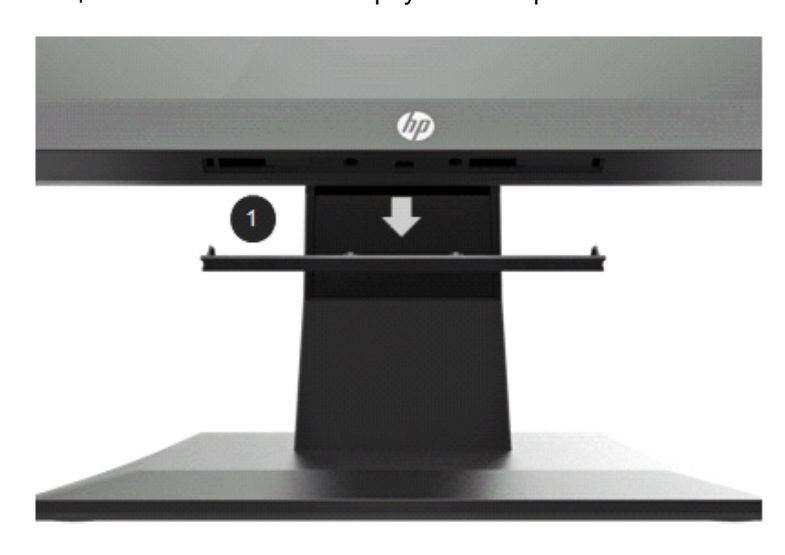

1. Зніміть секцію з нижньої частини корпуса монітора

2. Вирівняйте центральні отвори акустичної колонки і корпуса монітора, потім притисніть вгору і посуньте вправо, щоб прикріпити колонку. Ви почуєте характерний звук, коли колонка буде правильно встановлена на місці.

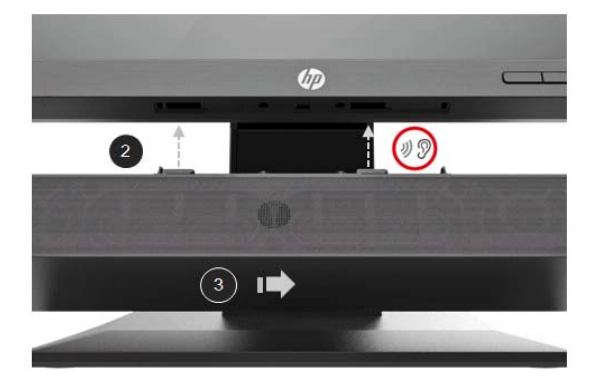

#### **Встановлення маніпуляційного пристрою HP Single Monitor Arm і міні-ПК HP за допомогою кріплення Desktop Mini Security Dual VESA Sleeve**

- 鄂 **ПРИМІТКА:** Якщо ваш монітор не оснащений ні пристроєм HP Single Monitor Arm ні кріпленням Mini Security Dual VESA Sleeve, ці продукти доступні на веб-сайті HP.
	- 1. За допомогою викрутки видаліть гвинти з корпусу монітора.

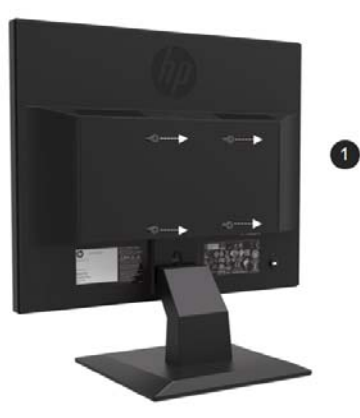

- 2. Натисніть кнопку розблокування, як показано на малюнку нижче.
- 3. Потягніть підставку, щоб відокремити її від корпуса монітора.

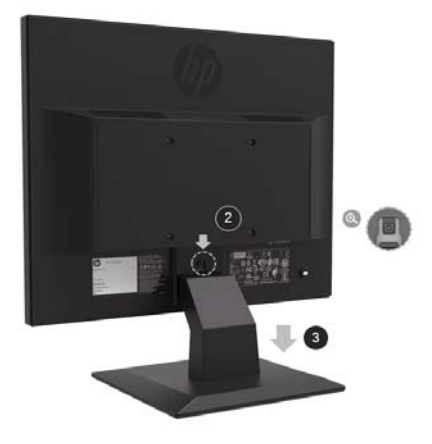

- 4. Використовуйте гвинти M4xL 10мм для з'єднання кріплення VESA з корпусом монітора.
- 5. Вставте міні-ПК в кріплення VESA, щоб центральні отвори вирівнялись.

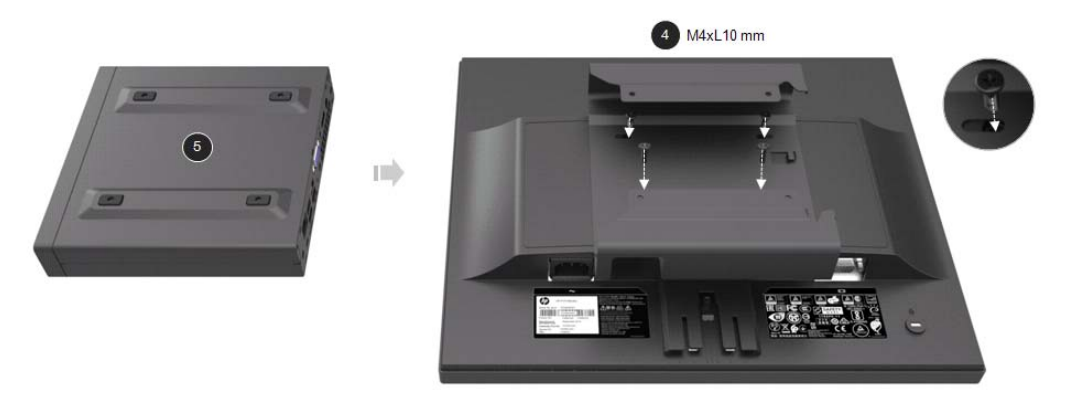

6. Використовуйте гвинти Mx4L 10мм, щоб з'єднати маніпуляційний пристрій з міні-ПК в кріпленні VESA.

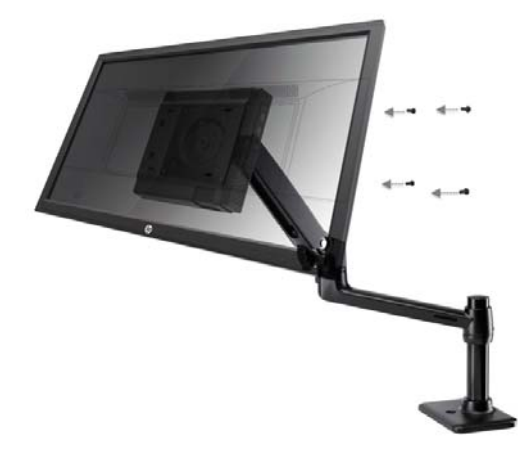

## **Встановлення захисного замка HP Business PC Security Lock V2 Kit**

学 **ПРИМІТКА:** Якщо ваш монітор не оснащений захисним замком HP Business Security Lock v2 Kit, цей продукт доступний на веб-сайті HP.

Ви можете надійно прикріпити монітор до фіксованого об'єкта за допомогою додаткового замка НР для кабелю.

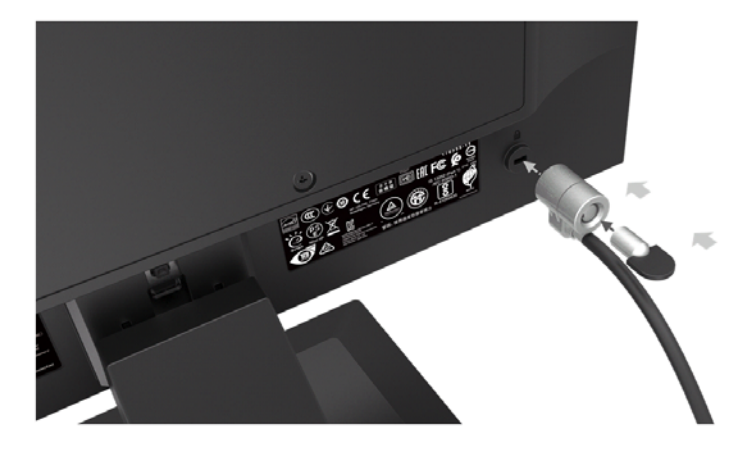

#### **Підключення кабелів**

- 鄂 **ПРИМІТКА:** Монітор укомплектований певними кабелями. Не всі кабелі, показані в цьому розділі, додаються в комплекті з монітором.
	- 1. Розмістіть монітор в зручному, добре вентильованому місці поруч з комп'ютером.
	- 2. Підключіть відеокабель.

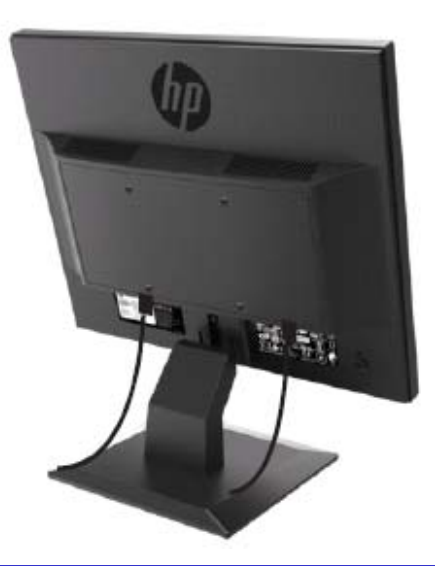

- $\mathbb{Z}$ **ПРИМІТКА:** Монітор автоматично визначить, які входи мають діючі відеосигнали. Входи можна вибрати, натиснувши кнопку Menu (Меню), щоб зайти в екранне меню (OSD) і вибрати **Input Control (Контроль входу)**.
	- Підключіть один кінець кабелю VGA до роз'єму VGA на задній панелі монітора, а інший кінець - до роз'єму VGA на вихідному пристрої.

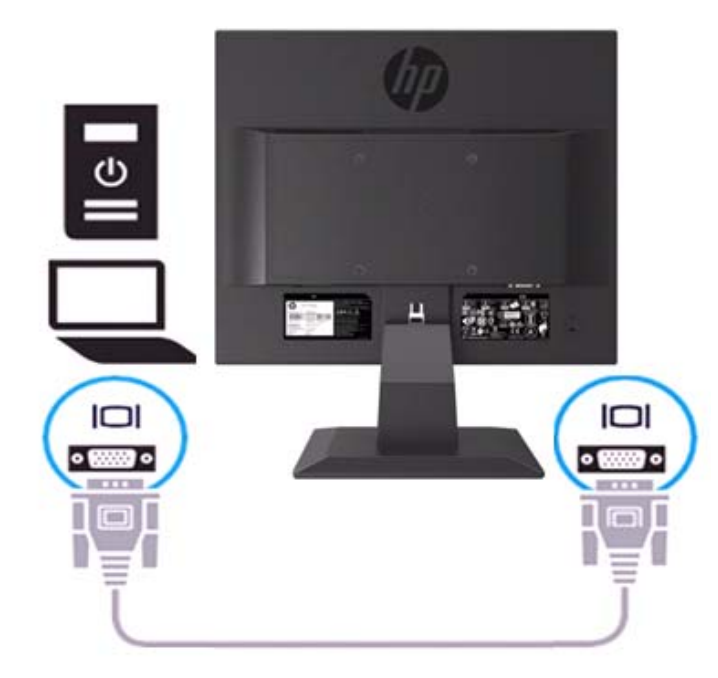

• Підключіть один кінець кабеля живлення до монітора, а інший кінець - до заземленої розетки змінного струму.

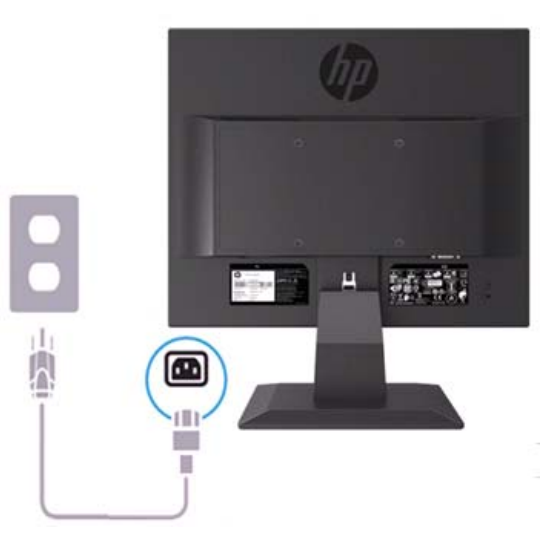

 $\triangle$ **УВАГА!** Для зниження ризику ураження електричним струмом або пошкодження обладнання:

Забороняється відключати заземляючий штекер кабеля живлення. Заземляючий штекер є важливим елементом функції безпеки. Підключайте кабель живлення до заземленої розетки змінного струму, яка знаходиться в легкому доступі в будь-який час.

Відключіть живлення від обладнання, від'єднавши кабель живлення від розетки змінного струму.

Для вашої безпеки не кладіть нічого на кабель живлення або інші кабелі. Розташуйте їх так,<br>щоб ніхто не міг випадково наступити або спіткнутися об них. Ніколи не тягніть за кабель. Під час від'єднання кабеля живлення з розетки змінного струму беріться за корпус штекера.

- $\mathbb{Z}$ **ПРИМІТКА:** Розташування роз'ємів може відрізнятися.
	- Підключіть один кінець кабеля HDMI до роз'єму HDMI на задній панелі монітора, а інший кінець - до роз'єму HDMI на вихідному пристрої. (тільки для моделі з діагоналлю 19,5 дюймів)

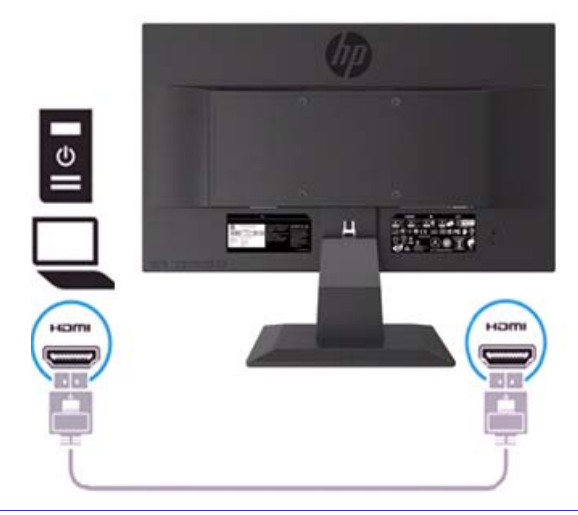

**ПРИМІТКА:** Використовуйте високошвидкісний кабель HDMI. Високошвидкісні кабелі HDMI можуть обробляти роздільну здатність вище 1080p. Перевірте комп'ютерні налаштування на предмет прослуховування звуку в режимі HDMI. На деяких комп'ютерах необхідно вручну змінювати стандартний аудіовихід на HDMI.

Якщо ви бажаєте використовувати режим HDMI-ПК, вам необхідно скористатися екранним меню, щоб встановити вхідну позначку на режим ПК. При використанні режиму HDMI-ПК може виникнути проблема сумісності.

• Підключіть один кінець кабеля DisplayPort до роз'єму DisplayPort на задній панелі монітора, а інший кінець - до роз'єму DisplayPort на вихідному пристрої. (тільки для моделі з діагоналлю 19,5 дюймів).

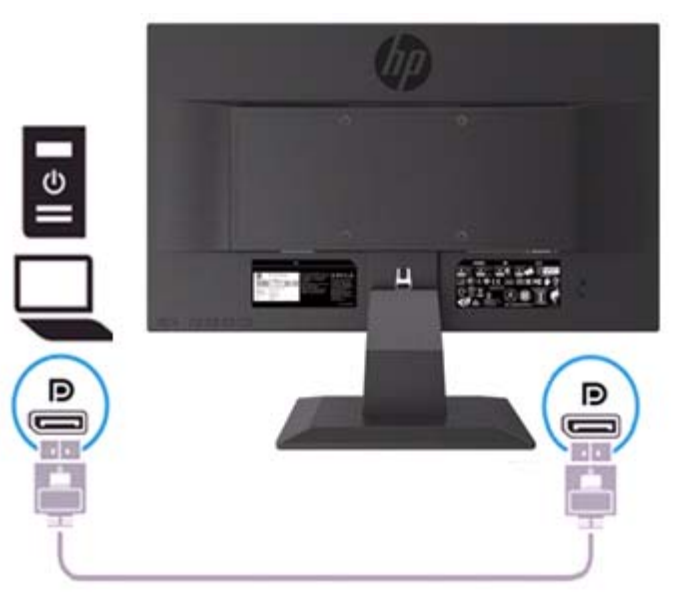

## **Регулювання монітора**

Нахиліть корпус монітора вперед або назад, щоб встановити його в зручне для очей положення.

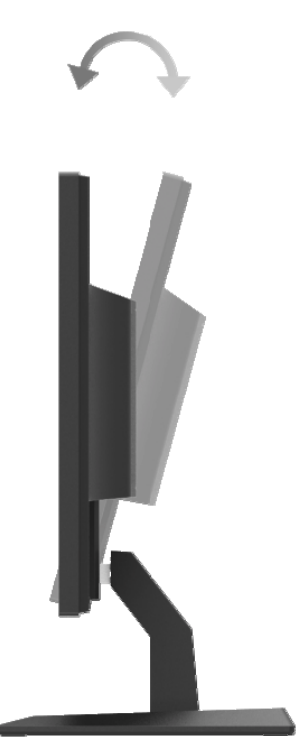

#### **Увімкнення монітора**

1. Натисніть кнопку Power (Живлення) на комп'ютері, щоб включити його.

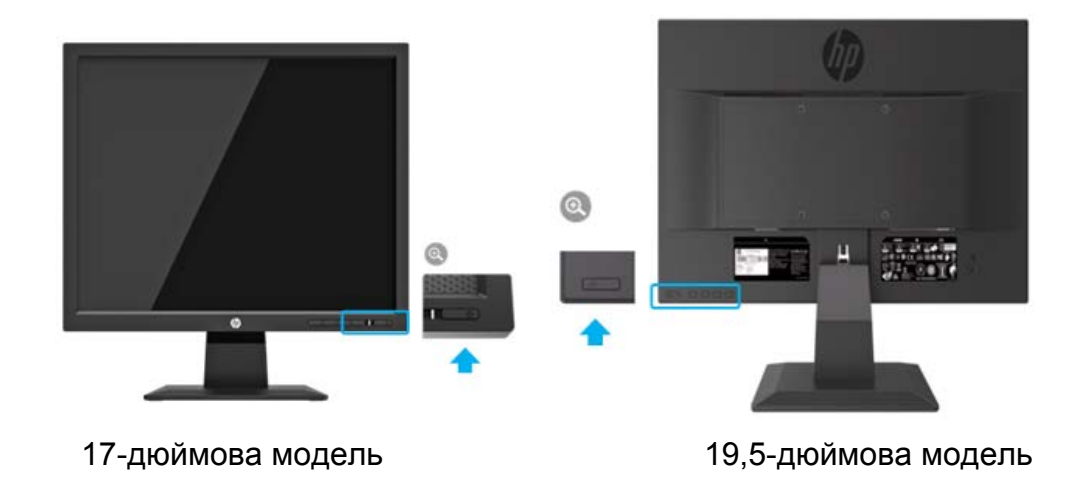

- **ОБЕРЕЖНО:** На моніторах, які відображають одне і те ж статичне зображення на екрані протягом 12 або більше послідовних годин невикористання, можуть з'являтися пошкодження зображень у вигляді плям. Щоб уникнути цієї проблеми, ви завжди повинні активувати додаток екранної заставки або вимикати монітор, якщо він не використовується протягом тривалого періоду часу. Таке явище, як залишкове зображення, може виникати на всіх РК-екранах. Гарантія HP не поширюється на пошкодження зображень у вигляді плям.
- $\mathbb{Z}$ **ПРИМІТКА:** Якщо натискання кнопки Power (Живлення) не призводить ні до яких результатів, можливо кнопка живлення заблокована. Щоб відключити цю функцію, натисніть і утримуйте кнопку живлення монітора протягом 10 секунд.
- $\mathbb{Z}^2$ **ПРИМІТКА:** Ви можете відключити індикатор живлення в екранному меню. Натисніть кнопку Menu (Меню) в нижній частині монітора, а потім виберіть **Power Control> Power LED> Off (Контроль живлення> Індикатор живлення> Вимкнути)**.

Коли монітор увімкнений, протягом п'яти секунд відображається повідомлення про стан монітора. Повідомлення показує, який вхід дає поточний активний сигнал, стан налаштувань функції автоперемикання (Увімкнено або Вимкнено; стандартне налаштування - Увімкнено), поточну попердньо встановлену роздільну здатність екрана і рекомендовану.

Монітор автоматично сканує вхідні сигнали для визначення активного входу і використовує цей вхід для екрана.

#### **Політика HP щодо залишкових зображень і водяних плям на екрані**

Моделі моніторів ADS розроблені з використанням технології відображення ADS (Advanced Super Dimension Switch), яка забезпечує ультраширокі кути огляду і покращену якість зображення. Монітори ADS підходять для широкого спектру сучасних додатків з поліпшеною якістю зображення. При цьому, дана технологія панелі не підходить для додатків, які демонструють статичні, стаціонарні або фіксовані зображення протягом тривалого часу без використання екранної заставки. Ці типи додатків можуть включати в себе контроль камери, відеоігри, маркетингові логотипи і шаблони, які відображаються на екрані протягом тривалого періоду часу. Статичні зображення можуть привести до пошкоджень у вигляді залишкових зображень, які можуть виглядати як кольорові або водні плями на екрані.

На монітори, що використовуються протягом 24 годин в день, на яких з'являються пошкодження зображень, гарантія HP не поширюється. Щоб уникнути пошкодження зображення, завжди вимикайте монітор, коли він не використовується, або користуйтеся налаштуваннями управління живленням, якщо такі підтримуються у вашій системі, щоб вимикати монітор, коли система знаходиться в режимі очікування.

## **2 Використання монітора**

#### **Завантаження драйверів монітора**

Ви можете завантажити останню версію файлів.INF и .ICM з веб-сайту підтримки моніторів HP.

- 1. Перейдіть за адресою: http://www.hp.com/support.
- 2. Виберіть**Get software and drivers (Отримати програмне забезпечення та драйвери)**.
- 3. Дотримуйтесь інструкцій на екрані для завантаження програмного забезпечення.

#### **Використання екранного меню (OSD)**

Використовуйте екранне меню (OSD), щоб налаштувати зображення на екрані монітора відповідно до ваших уподобань. Ви можете отримати доступ і внести зміни в екранне меню за допомогою кнопок на нижній стороні передньої панелі монітора.

Для доступу до екранного меню і внесення змін виконайте наступні дії:

- 1. Якщо монітор ще не увімкнений, натисніть кнопку Power (Живлення), щоб увімкнути монітор.
- 2. Щоб отримати доступ до екранного меню натисніть одну з функціональних кнопок на нижній частині передньої панелі монітора, щоб активувати кнопки, а потім натисніть кнопку Menu (Меню), щоб відкрити екранне меню.
- 3. Використовуйте три функціональні кнопки для навігації, вибору і настройки меню. Мітки кнопок змінюються в залежності від активного меню або підменю.

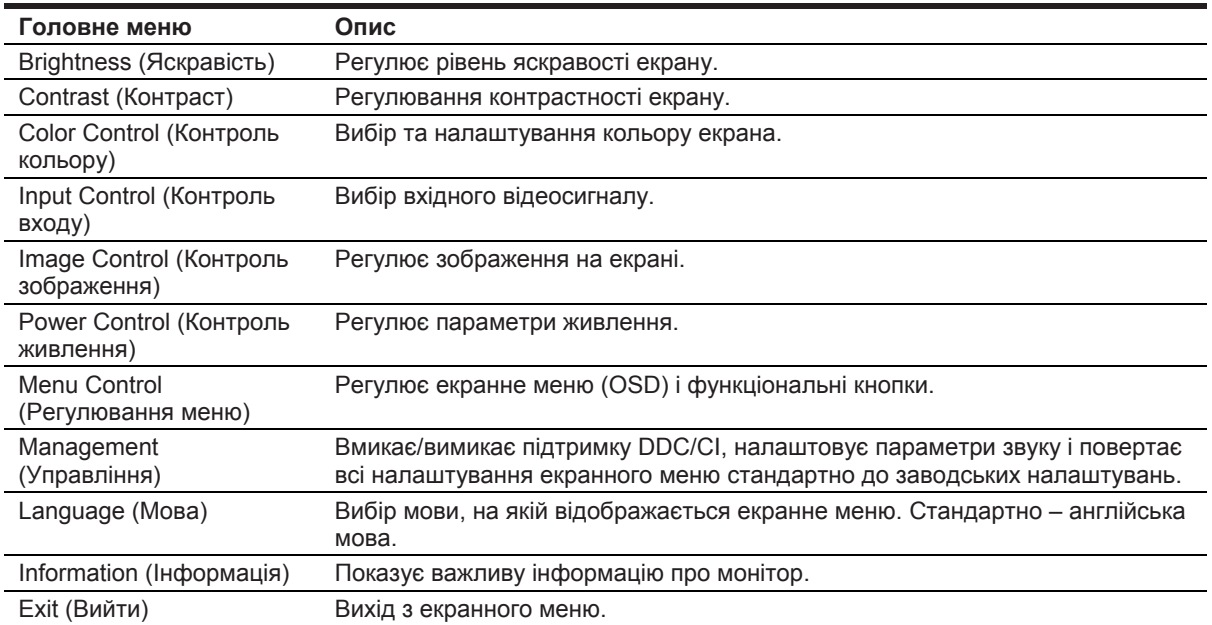

У даній таблиці наведено пункти екранного меню.

#### **Призначення функціональних кнопок**

Ви можете змінити значення функціональних кнопок з стандартно встановлених, щоб при їх активації ви могли швидко отримати доступ до зазвичай використовуваних пунктів меню.

Щоб задати значення функціональним кнопкам:

- 1. Натисніть одну з трьох функціональних кнопок, щоб активувати кнопки, а потім натисніть кнопку **Menu (Меню),** щоб відкрити екранне меню.
- 2. В екранному меню виберіть **Menu Control > Assign Buttons (Регулювання меню> Задати значення функціональним кнопкам)**, а потім виберіть одну з доступних опцій для кнопки, значення якої ви бажаєте змінити.

 $\mathbb{Z}$ **ПРИМІТКА:** Ви можете змінювати значення тільки трьох функціональних кнопок. Ви не можете змінювати значення кнопок **Menu (Меню) или Power (Живлення)**.

#### **Налаштування режиму Low Blue Light**

Зменшення синього світла, випромінюваного з монітора, зменшує вплив синього світла на ваші очі. Монітор має налаштування для зменшення випромінювання синього світла і створення більш розслабляючого і менш дратівливого зображення при читанні вмісту на екрані. Щоб виконати ці налаштування,

• Натисніть кнопку **Menu (Меню)**, виберіть **Color Control > Viewing Modes > Low Blue Light (Контроль кольору > Режими перегляду > Режим Low Blue Light)**.

Відмітьте галочками (okay), щоб зберегти і повернутися.

 $\mathbb{Z}$ **ПРИМІТКА:** Щоб знизити ризик отримання серйозної травми, прочитайте *Інструкцію з безпеки використання*. У ній описується належне облаштування робочого місця, положення тіла, навички щодо здоров'я та стилю роботи для користувачів комп'ютерів. В *Інструкції з безпеки використання* також вказана важлива інформація з техніки безпеки в роботі з механічними і електричними частинами. Даний посібник можна знайти, перейшовши за адресою http://www.hp.com/ergo.

#### **Використання автоматичного переходу в режим енергозбереження**

Монітор підтримує наступну опцію екранного меню **Auto-Sleep Mode (Автоматичний перехід в режим енергозбереження),** яка дозволяє активувати або відключати режим зниженого споживання електроенергії для монітора. При використанні режиму автоматичного енергозбереження (стандартно), монітор перейде в режим зниженого споживання електроенергії, коли хост-комп'ютер просигналізує про низьке енергоспоживання (відсутність як горизонтального, так і вертикального сигналу синхронізації).

При переході в режим зниженого споживання електроенергії (режим енергозбереження), екран монітора гасне, підсвітка вимикається, а світлодіодний індикатор живлення стає жовтим. В даному режимі монітор споживає менше 0,5 Вт електроенергії. Монітор вийде з режиму енергозбереження, коли хост-комп'ютер відправить активний сигнал на монітор (наприклад, якщо ви активуєте мишу або клавіатуру).

Ви можете відключити автоматичний перехід в режим енергозбереження за допомогою екранного меню. Натисніть одну з чотирьох функціональних кнопок на нижній стороні передньої панелі, щоб активувати кнопки, а потім натисніть кнопку Menu (Меню), щоб відкрити екранне меню. В екранному меню виберіть **Power Control > Auto-Sleep Mode > Off (Контроль живлення > Автоматичний перехід в режим енергозбереження > Вимкнути)**.

## **3 Підтримка і усунення несправностей**

### **Рішення загальних проблем**

У наступній таблиці перераховані можливі проблеми, можливі причини кожної проблеми і рекомендовані способи усунення.

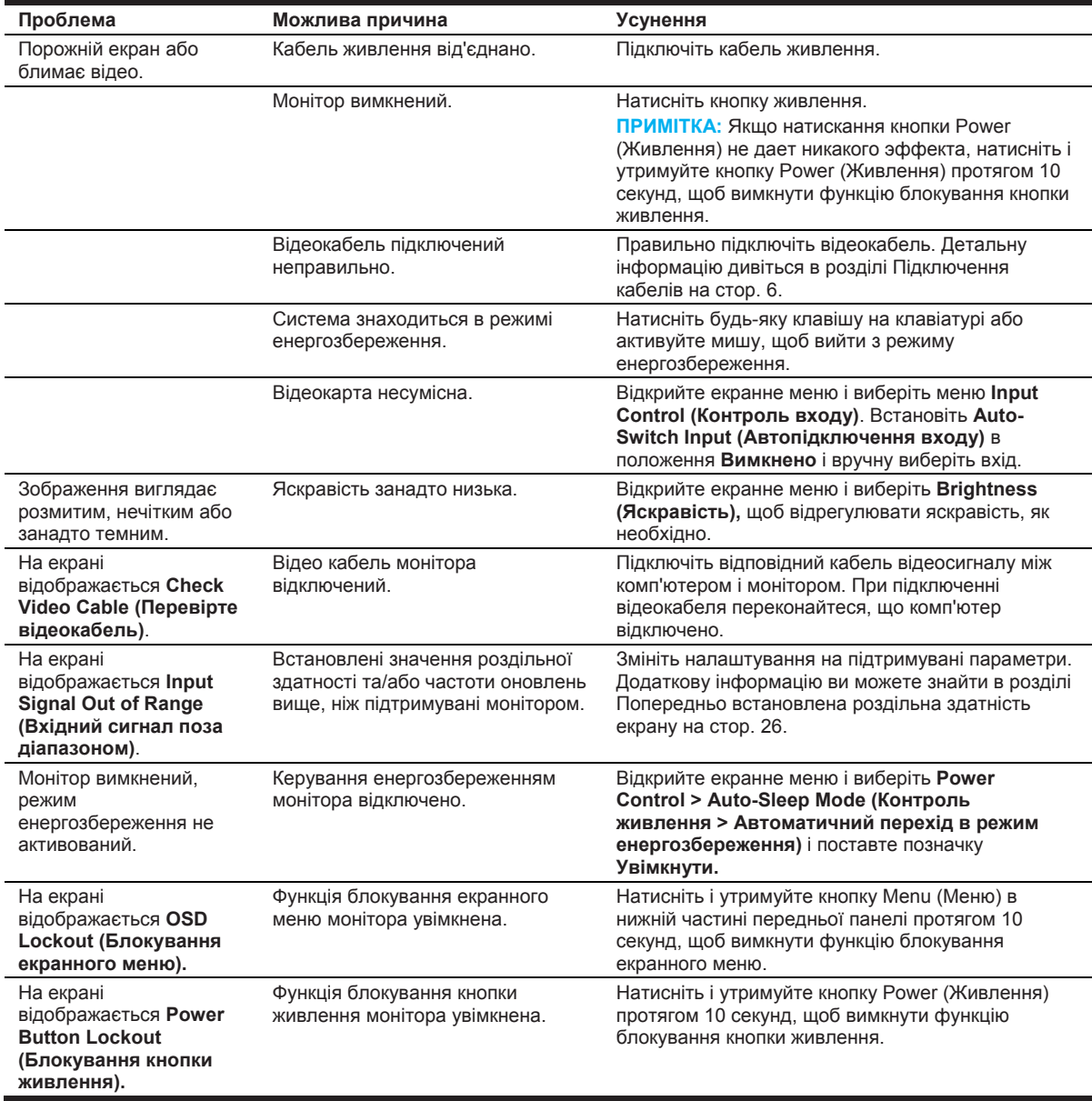

#### **Використання функції автоналаштування (аналоговий вхід)**

При перших налаштуваннях монітора виконайте скидання налаштувань комп'ютера до заводських, або змініть роздільну здатність монітора, тоді автоматично активується функція автоналаштування і спробує оптимізувати ваш екран для вас.

Ви також можете оптимізувати продуктивність екрану для входу VGA (аналоговий) в будь-який час, використовуючи автоматичну кнопку на моніторі (див. конкретні назви кнопок в Інструкціях користувача по вашій моделі) і сервісну програму по автоналаштуванням (лише в деяких моделях).

Не використовуйте цю процедуру, якщо для монітора використовується інший вхід, не VGA. Якщо для монітора використовується вхід VGA (аналоговий), ця процедура може виправити наступні аспекти якості зображення:

- Розмитий або нечіткий фокус
- Ефект сторонніх зображень, смуг або тіней
- Слабкий вертикальний діаграмний малюнок
- Тонкі, горизонтальні рухливі лінії
- Зміщене зображення

Щоб використовувати функцію автоналаштування:

- 1. Дайте монітору прогрітися протягом 20 хвилин перед налаштуванням.
- 2. Натисніть кнопку Menu (Меню) і виберіть в екранному меню **Image Control>Auto-Adjustment (Контроль зображення > Автоналаштування)**. Якщо результат не задовільний, продовжіть процедуру.
- 3. Відобразіть тестовий шаблон автоматичних налаштувань на екрані.
	- Завантажте утиліту тестового шаблону автоматичних налаштувань з http://www.hp.com/support і відкрийте.
- 4. Натисніть **ESC (ВИХІД)** або будь-яку іншу клавішу на клавіатурі, щоб вийти з тестового шаблону.

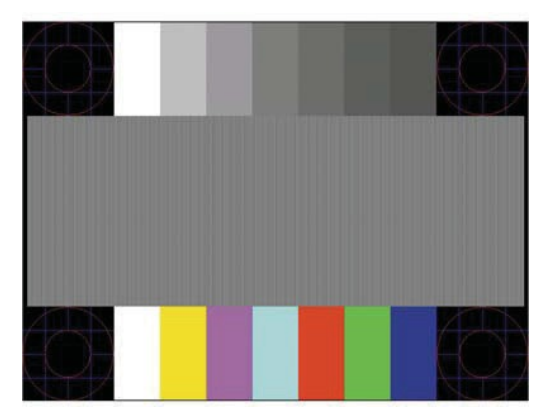

#### **Оптимізація якості зображення (аналоговий вхід)**

Для поліпшення якості зображення можна налаштувати два елементи керування на екрані: Clock and Phase (доступні в екранному меню).

 $\mathbb{Z}$ **ПРИМІТКА:** Можливо, вам доведеться встановити файли з цифровим підписом .INF and .ICM в разі помилки встановлення.

Параметр Clock спочатку повинен бути встановлений правильно, так як налаштування параметра Phase залежать від основних налаштувань параметра Clock. Використовуйте ці елементи керування тільки в тому випадку, якщо функція автоматичних налаштувань не забезпечує задовільного зображення.

- Параметр **Clock** збільшує/зменшує значення, щоб звести до мінімуму будь-які вертикальні смуги або лінії, видимі на фоні екрана.
- Параметр **Phase** збільшує/зменшує значення, щоб мінімізувати мерехтіння або розмивання відео.

 $\mathbb{F}$ **ПРИМІТКА:** При використанні елементів керування ви отримаєте найкращі результати за допомогою сервісної програми автоматичних налаштувань.

Якщо під час налаштування параметрів Clock and Phase зображення на моніторі спотворюються, продовжуйте регулювати значення до зникнення будь-яких ефектів спотворення. Щоб відновити заводські налаштування, виберіть **Yes (Так)** в меню **Factory Reset (Відновити заводські налаштування)** на екрані.

Щоб усунути вертикальні смуги (параметр Clock):

- 1. Натисніть кнопку Menu (Меню) в нижній частині передньої панелі, щоб відкрити екранне меню, потім виберіть **Image Control > Clock and Phase (Контроль зображення > Параметри Clock and Phase)**.
- 2. Використовуйте функціональні кнопки в нижній частині передньої панелі монітора, що відображають значки зі стрілками вгору і вниз, щоб позбавитись вертикальних смуг. Натискайте кнопки повільно, щоб ви не пропустили оптимальні налаштування.

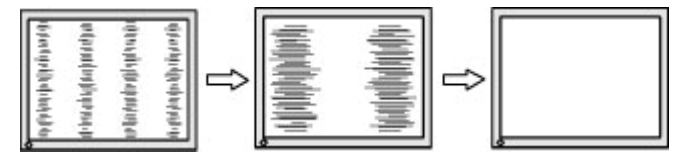

3. Після налаштувань параметра Clock, якщо на екрані з'являються розмитості, мерехтіння або смуги, перейдіть до налаштування параметра Phase.

Щоб усунути мерехтіння або розмитості (параметр Phase):

- 1. Натисніть кнопку Menu (Меню) в нижній частині передньої панелі монітора, щоб відкрити екранне меню, а потім виберіть **Image Control > Clock and Phase (Контроль зображення > Параметри Clock and Phase)**.
- 2. Натисніть функціональні кнопки в нижній частині передньої панелі монітора, що відображають значки зі стрілками вгору і вниз, щоб усунути мерехтіння або розмитості.<br>Мерехтіння або розмитості можуть не зникнути в залежності від комп'ютера або встановленої карти графічного контролера.

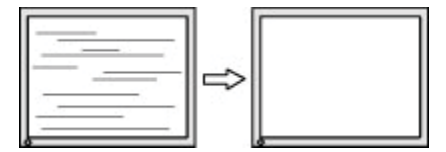

Щоб коригувати положення екрану (горизонтальне положення або вертикальне положення):

1. Натисніть кнопку Menu (Меню) в нижній частині передньої панелі, щоб відкрити екранне меню, а потім виберіть **Image Position (Положення зображення)**.

2. Натисніть функціональні кнопки в нижній частині передньої панелі, що відображають значки стрілок вгору та вниз, щоб правильно відрегулювати положення зображення в області дисплея монітора. Горизонтальне положення переміщує зображення вліво або вправо; Вертикальне положення переміщує зображення вгору і вниз.

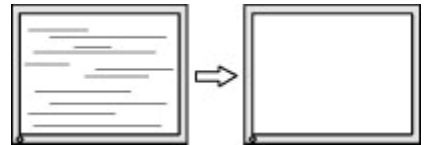

#### **Блокування кнопок**

Утримання кнопки Power (Живлення) або Menu (Меню) протягом десяти секунд блокує функціональність цієї кнопки. Ви можете відновити функціональність, утримуючи кнопку знову протягом десяти секунд. Ця функція доступна тільки при увімкненому моніторі, відображенні активного сигналу, і неактивному екранному меню.

#### **Технічна підтримка продукта**

Додаткову інформацію про використання монітора ви зможете знайти на сторінці http://www.hp.com/support. Виберіть **Find your Product (Знайти свій продукт)**, а потім дотримуйтесь інструкцій на екрані.

Тут ви можете:

- Отримати консультацію технолога HP в онлайн-чаті
- **ПРИМІТКА:** Якщо чат не підтримується певною мовою, він доступний на англійській мові.
	- Знайдіть сервісний центр HP

#### **Підготовка до виклику технічної підтримки**

Якщо ви не можете вирішити проблему, використовуючи поради щодо усунення несправностей в цьому розділі, вам може знадобитися звернутися в службу технічної підтримки. При зверненні надайте таку інформацію:

- Номер моделі монітора
- Серійний номер монітора
- Дата покупки в рахунку
- Умови, при яких виникла проблема
- Отримані повідомлення про помилки
- Конфігурація обладнання
- Назва та версія використовуваного вами апаратного і програмного забезпечення

#### **Розташування серійного номера та номера продукта**

Серійний номер і номер продукта розташовані на етикетці на задній панелі монітора. Ці номери можуть знадобитися при зверненні в компанію HP з приводу моделі монітора.

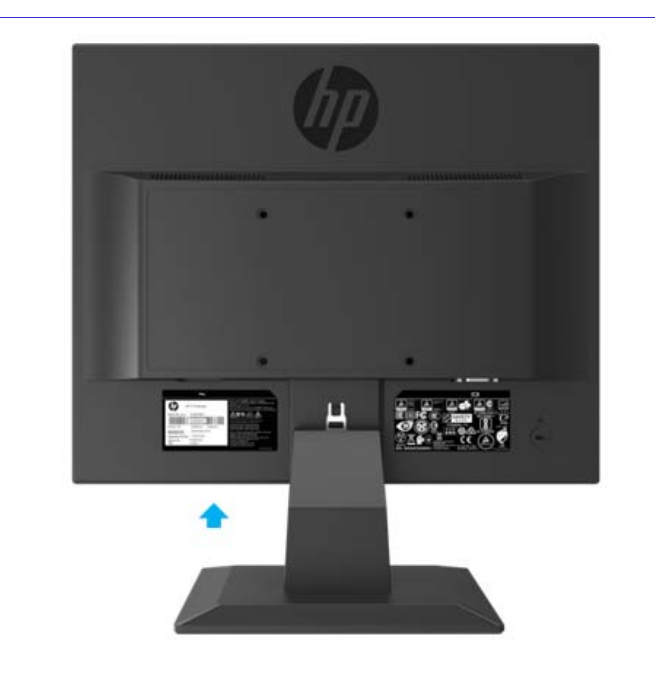

**ПРИМІТКА:** Можливо вам знадобиться повернути монітор, щоб прочитати етикетку.

## **4 Обслуговування монітора**

#### **Інструкції з технічного обслуговування**

- Не намагайтеся відкрити корпус монітора або самостійно обслуговувати цей продукт. Регулюйте тільки ті елементи, які вказані в інструкції з експлуатації. Якщо монітор не працює належним чином, падав або був пошкоджений, зверніться до авторизованого дилера, продавця або постачальника послуг.
- Використовуйте тільки ті джерела живлення і підключення, які підходять для цього монітора, як зазначено на етикетці/задній панелі монітора.
- Вимкніть монітор, якщо він не використовується. Ви можете істотно збільшити тривалість експлуатаційного періоду монітора, використовуючи програму екранної заставки і відключаючи монітор, коли він не використовується.
- $\mathbb{Z}$ **ПРИМІТКА:** Гарантія HP не поширюється на пошкодження у вигляді залишкових зображень.
	- Отвори в корпусі передбачені для вентиляції. Ці отвори не повинні блокуватися або закриватися. Ні в якому разі не вставляйте будь-які предмети в отвори корпусу або в інші отвори.
	- Розташовуйте монітор в добре провітрюваному приміщенні, подалі від надмірного світла, тепла або вологи.
	- При знятті підставки монітора ви повинні покласти монітор долілиць на м'яку поверхню, щоб не подряпати або пошкодити його.

#### **Чистка монітора**

- 1. Вимкніть монітор та вимкніть живлення комп'ютера, від'єднавши кабель живлення від розетки змінного струму.
- 2. Очистіть монітор від пилу, протираючи екран і корпус м'якою, чистою антистатичною тканиною.
- 3. При більш складних ситуаціях з очищення використовуйте суміш води і ізопропілового спирту в співвідношенні 50/50.
- **ОБЕРЕЖНО:** Нанесіть очищувач на тканину і вологою тканиною акуратно протріть поверхню екрана. Ніколи не розпилюйте засіб для чищення безпосередньо на поверхню екрану. Він може потрапити за рамку і пошкодити електроніку.

**ОБЕРЕЖНО:** Для очищення монітора і корпуса не використовуйте засоби, що містять будь-які матеріали на основі нафти, такі як бензол, розчинник або будь-яка летка речовина. Ці хімічні речовини можуть пошкодити монітор.

#### **Доставка монітора**

Зберігайте оригінальну пакувальну коробку. Вона вам може знадобитися пізніше, якщо виникне необхідність перемістити або відправити монітор.

## **A Технічні характеристики**

 $\frac{1}{2}$ **ПРИМІТКА:** Специфікації продукту, наведені в інструкціях користувача, можуть бути змінені в період з моменту виготовлення і до моменту доставки вашого продукту.

Для отримання останніх специфікацій або додаткових специфікацій по цьому продукту перейдіть за адресою http://www.hp.com/go/ quick specs/ і шукайте свою модель монітора, щоб знайти конкретні специфікації для конкретної моделі.

#### **Модель 43,2 см/17 дюймів**

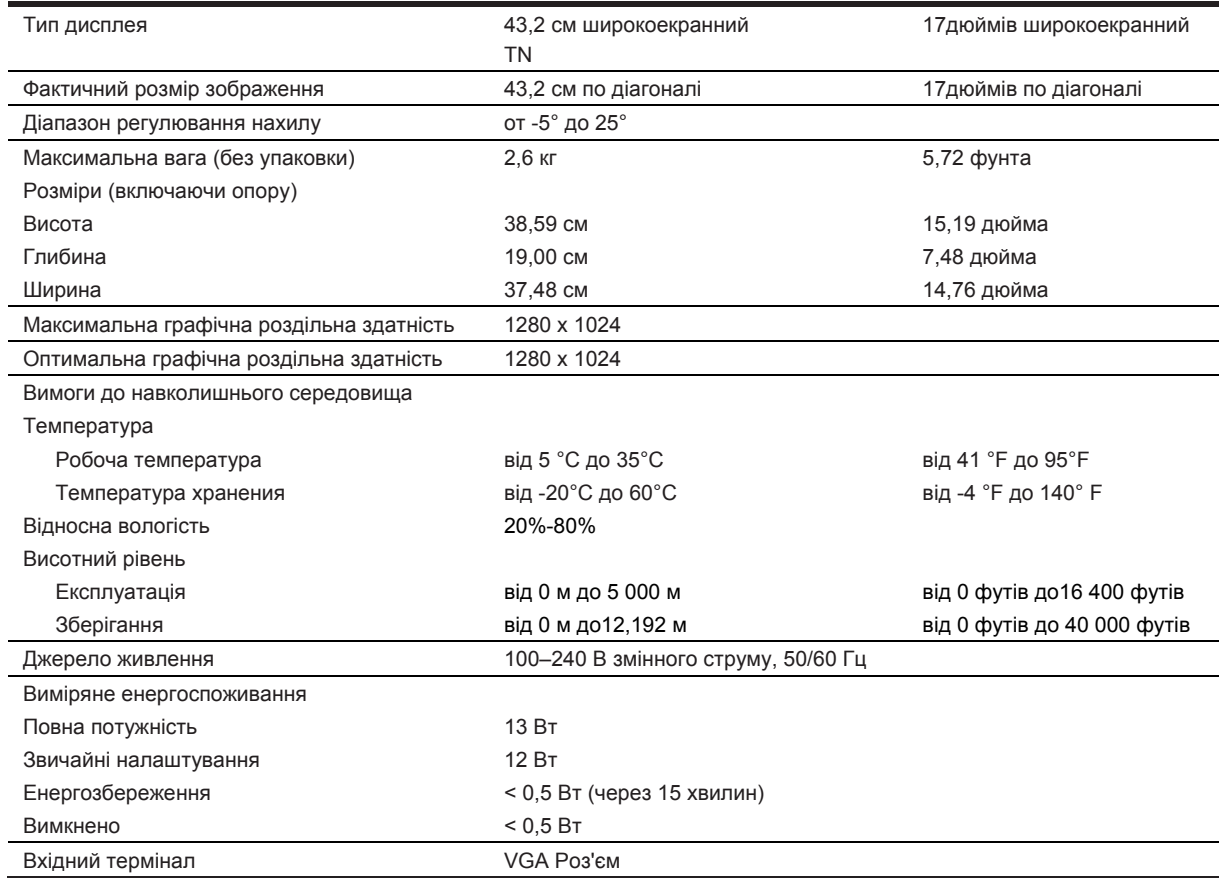

#### **Попередньо встановлена роздільна здатність екрана**

Наведені нижче варіанти роздільної здатності дисплея є найбільш часто використовуваними режимами і встановлюються стандартно. Монітор автоматично розпізнає ці встановлені режими, і вони будуть відображатися згідно розміру і центру екрана.

#### **Модель 43,2 см/17 дюймів**

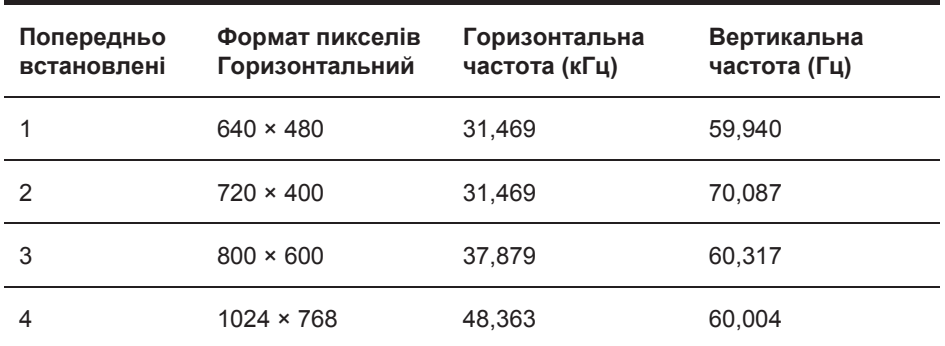

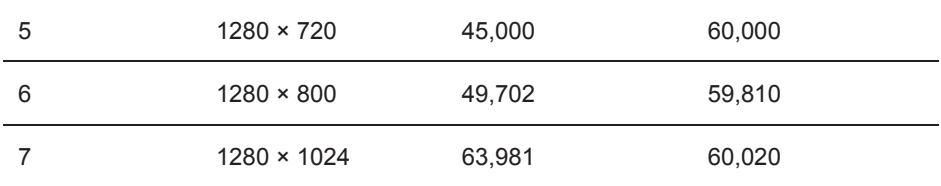

## **Технічні характеристики**

## **Модель 49,5 см/19,5 дюймів**

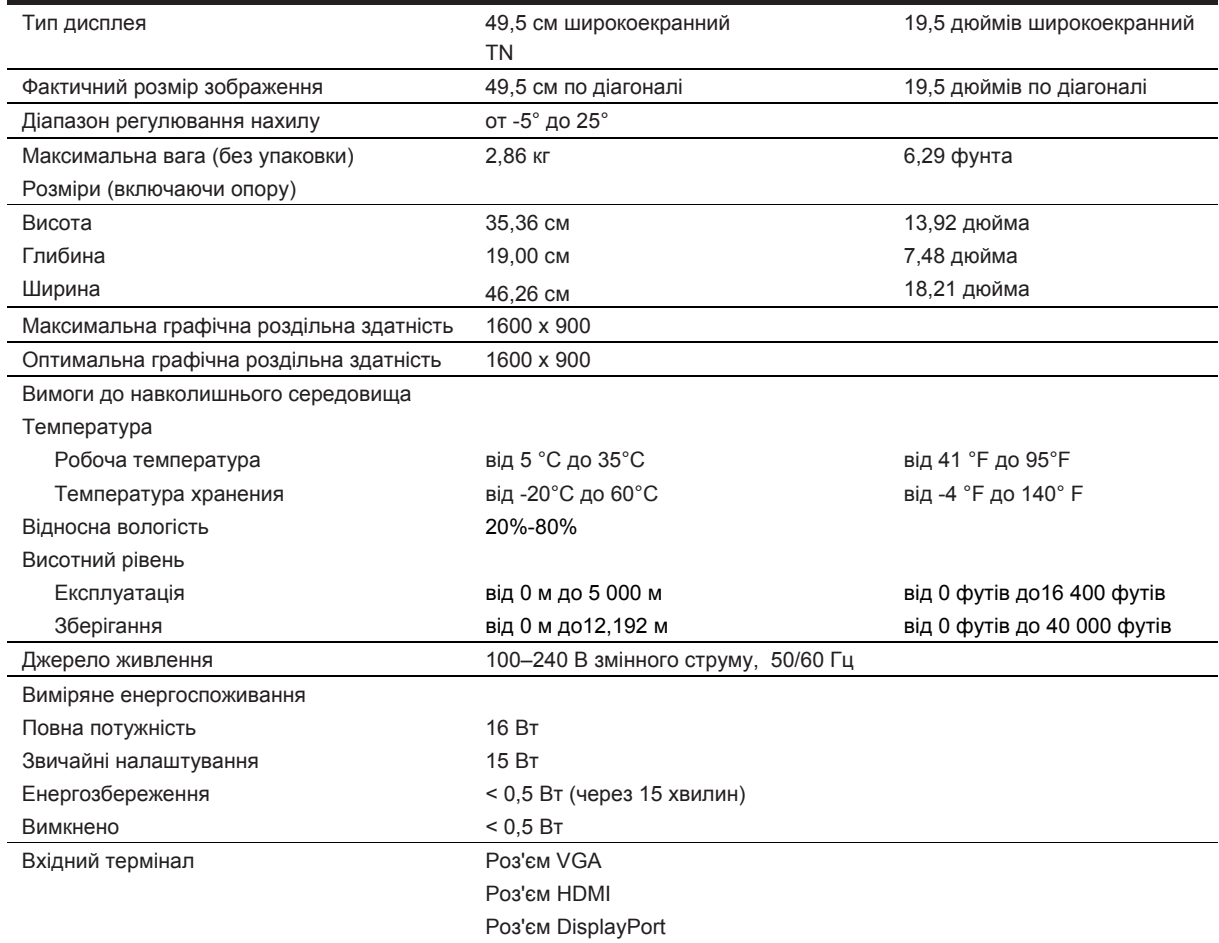

## **Попередньо встановлена роздільна здатність экрана**

Наведені нижче варіанти роздільної здатності дисплея є найбільш часто використовуваними режимами і встановлюються стандартно. Монітор автоматично розпізнає ці встановлені режими, і вони будуть відображатися згідно розміру і центру екрана.

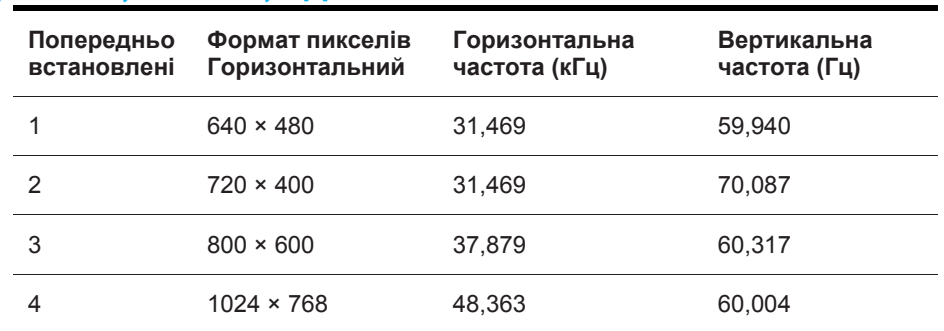

#### **Модель 49,5 см/19,5 дюймів**

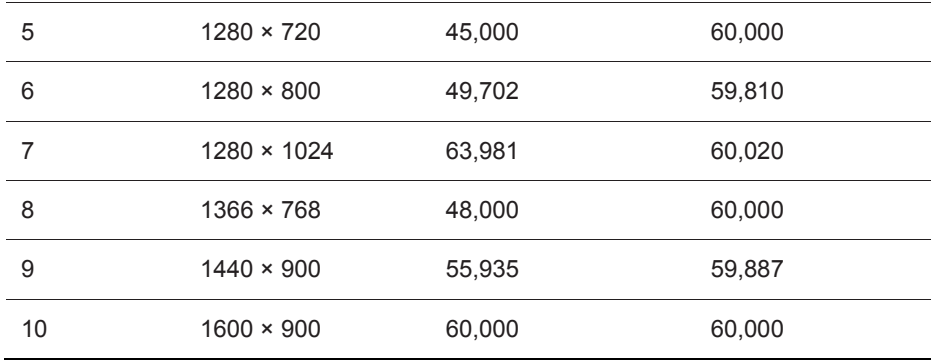

#### **Введення режимів користувача**

Сигнал відеоадаптера може іноді викликати режим, який не встановлений заздалегідь, якщо:

- Ви не використовуєте стандартний графічний адаптер.
- Ви не використовуєте попередньо встановлений режим.

В цьому випадку вам може знадобитися переналаштувати параметри екрану монітора за допомогою екранного меню. Ваші зміни можуть бути внесені в будь-який або всі ці режими і збережені в пам'яті. Монітор автоматично зберігає нові установки, а потім розпізнає новий режим точно так же, як і попередньо встановлений режим. На додаток до заводських попередньо встановлених режимів існує як мінімум 10 режимів користувача, які можна вводити і зберігати.

#### **Функція енергозбереження**

Монітори підтримують режим зниженого енергоспоживання. Режим зниженого енергоспоживання буде активовано, якщо монітор виявить відсутність сигналу горизонтальної або вертикальної синхронізації. При виявленні відсутності цих сигналів екран монітора відключається, підсвітка вимикається, а індикатор живлення стає жовтим. Коли монітор знаходиться в режимі зниженого енергоспоживання, він споживає 0,5 Вт електроенергії. Перед тим, як монітор повернеться в нормальний робочий режим, проходить короткий період прогріву.

Зверніться до інструкцій по комп'ютеру, щоб знайти інструкції з налаштування функцій енергозбереження (іноді вони називаються функціями управління живленням).

 $\mathbb{Z}$ **ПРИМІТКА:** Вищевказана функція енергозбереження працює лише в тому випадку, якщо монітор підключений до комп'ютера з функціями енергозбереження.

Вибравши налаштування в утиліті енергозбереження монітора, ви також можете запрограмувати монітор на перехід в режим зниженого енергоспоживання в заданий час. Коли утиліта енергозбереження монітора переводить монітор в режим зниженого енергоспоживання, індикатор живлення блимає жовтим кольором.

## **B Доступність**

## **Доступність**

HP працює над тим, щоб створити різноманітність, загальний взаємозв'язок в роботі і житті нашої компанії і це відбивається у всьому, що ми робимо. Ось кілька прикладів того, як ми привносимо різноманітність в роботу, щоб створити інклюзивне середовище, орієнтоване на залучення людей в сферу технологій у всьому світі.

#### **Пошук необхідних технологічних інструментів**

Технологія може розкрити ваш людський потенціал. Допоміжні технології усувають бар'єри та допомагають вам створити незалежність вдома, на роботі і в суспільстві. Допоміжні технології допомагають розширювати, підтримувати і покращувати функціональні можливості електронних та інформаційних технологій. Додаткову інформацію ви зможете знайти в розділі Пошук кращих допоміжних технологій на стор. 28.

#### **Наші зобов'язання**

HP прагне створювати продукти і надавати послуги, доступні для людей з обмеженими можливостями. Це зобов'язання підтримує мету різноманітності продукції нашої компанії і допомагає нам гарантувати, що переваги технології доступні для всіх.

Наша мета доступності - розробляти, виробляти і продавати продукти і послуги, які можуть ефективно використовуватися всіма, включаючи людей з обмеженими можливостями, як окремо, так і за допомогою відповідних допоміжних пристроїв.

Для досягнення нашої мети в цій політиці доступності встановлюються сім ключових цілей, якими ми повинні керуватися в своїй діяльності. Всі керівники та співробітники HP повинні дотримуватися цих цілей і реалізовувати їх у відповідності зі своїми функціями і обов'язками:

- Підвищити рівень обізнаності в нашій компанії про проблеми доступності та надати нашим співробітникам можливість навчання, необхідного для розробки, виробництва, збуту і надання доступних продуктів і послуг.
- Розробити принципи доступності для продуктів і послуг та залучити групи по розробці продукції до відповідальності за реалізацію цих принципів там, де це буде конкурентоспроможним, технічно і економічно доцільним.
- Залучати людей з обмеженими можливостями до розвитку принципів доступності, а також до процесу розробки і тестування продуктів та послуг.
- Документувати характеристики доступності і робити інформацію про наші продукти та послуги загальнодоступною в доступній формі.
- Налагодити відносини з провідними розробниками допоміжних технологій і рішень.
- Підтримувати внутрішні і зовнішні дослідження і розробки, які поліпшать допоміжні технології, що мають відношення до наших продуктів і послуг.
- Підтримувати і робити внесок в галузеві стандарти і рекомендації по доступності.

#### **Міжнародна асоціація фахівців з доступності (IAAP)**

IAAP - це некомерційна асоціація, націлена на просування такої професії, як фахівець з доступності, за допомогою мережевої кооперації, навчання і сертифікації. Мета полягає в тому, щоб допомогти фахівцям з доступності розвивати свою кар'єру, а також допомагати організаціям інтегрувати доступність в свої продукти і інфраструктуру.

HP є одним із засновників, і ми приєдналися до інших організацій, щоб розширити сферу їх доступності. Це зобов'язання підтримує мету нашої компанії по доступності - розробка, виробництво і збут продуктів і послуг, які можуть бути ефективно використані людьми з обмеженими можливостями.

IAAP робить нашу професію сильною, такою, що об'єднує людей, студентів та організації в глобальному масштабі, щоб вони могли вчитися один у одного. Якщо ви зацікавлені в

отриманні додаткової інформації, відвідайте веб-сторінку http://www.accessibilityassociation.org, щоб приєднатися до онлайн-спільноти, підписатися на розсилку новин і дізнатися про можливості членства.

#### **У пошуках найкращих допоміжних технологій**

Кожен, включаючи людей з обмеженими можливостями або віковими обмеженнями, повинен<br>мати можливість спілкуватися, висловлювати свої думки і контактувати зі світом. використовуючи технології. HP прагне до підвищення обізнаності про доступність в компанії, а також серед наших клієнтів і партнерів. Будь то великі шрифти, які зручні для очей, розпізнавання голосу, яке дає вашим рукам можливість відпочити, або будь-яка інша допоміжна технологія, яка допомагає вам в конкретній ситуації, - різноманітні допоміжні технології полегшують використання продуктів HP. Вибір за вами.

#### **Визначення ваших потреб**

Технологія може розкрити ваш потенціал. Допоміжні технології усувають бар'єри та допомагають вам мати незалежність вдома, на роботі і в суспільстві. Допоміжні технології допомагають розширювати, підтримувати і покращувати функціональні можливості електронних та інформаційних технологій.

Ви можете вибирати з безлічі допоміжних технологій. Визначення вашої допоміжної технології дозволяє вам оцінити кілька продуктів, відповісти на ваші питання і полегшити вибір найкращого рішення для вашої ситуації. Ви дізнаєтеся, що професіонали, які роблять оцінку допоміжних технологій, є кваліфікованими фахівцями в різних областях: фізіотерапія, реабілітаційна терапія, розмовні патології і тд. Інші фахівці, не маючи ліцензій або сертифікатів, також можуть надавати оціночну інформацію. Можливо, ви захочете дізнатися про досвід даних осіб, професійну компетенцію та оплату за послуги, щоб визначити, чи відповідають вони вашим вимогам.

#### **Доступність продукції HP**

Наступні посилання надають інформацію про спеціальні можливості та допоміжні технології, включені в різні продукти HP. Ці ресурси допоможуть вам вибрати конкретні допоміжні технології і продукти, які найбільше підходять для вашої ситуації.

- HP Elite x3–Параметри управління доступністю (Windows 10 Mobile)
- HP PCs–Windows 7 Параметри управління доступністю
- HP PCs–Windows 8 Параметри управління доступністю
- HP PC's–Windows 10 Параметри управління доступністю
- HP Slate 7 Tablets–Активація спеціальних можливостей на вашому планшеті HP (Android 4.1/Jelly Bean)
- HP Slate Book PCs– Активація спеціальних можливостей (Android 4.3,4.2/Jelly Bean)
- HP Chrome book PCs– Активація спеціальних можливостей на вашому HP Chrome book или Chrome box (Chrome OS)
- HP Shopping–Обладнання, яке можна підключати до HP

Якщо вам потрібна додаткова підтримка по спеціальним можливостям для вашого пристрою HP, див. Звернутися в службу підтримки, стор. 33.

Додаткові посилання для зв'язку з зовнішніми партнерами і постачальниками, які можуть надати додаткову допомогу:

- Інформація про доступність Microsoft (Windows 7, Windows 8, Windows 10, Microsoft Office)
- Інформація про доступність продуктів Google (Android, Chrome, Google Apps)
- Допоміжні технології відсортовані за типом патологічних порушень
- Допоміжні технології відсортовані за типом продукту
- Розробники допоміжних технологій з описами продуктів
- Асоціація виробників допоміжних технологій (ATIA)

## **Стандарти та законодавча база**

#### **Стандарти**

Розділ 508 стандартів Правил федеральних закупівель (FAR) був створений Радою з питань по доступності США для вирішення питань доступу до інформаційно-комунікаційних технологій для людей з фізичними, сенсорними або когнітивними порушеннями. Стандарти містять технічні критерії, конкретні для різних типів технологій, а також вимоги згідно характеристикам, які зосереджені на функціональних можливостях охоплених продуктів. Конкретні критерії<br>охоплюють програмні додатки і операційні системи, мережеву інформацію та додатки, комп'ютери, телекомунікаційні продукти, відео і мультимедіа, а також автономні закриті продукти.

#### **Розпорядження 376 – EN 301 549**

Стандарт EN 301 549 був створений Європейським союзом в рамках Розпорядження 376 в якості основи для онлайнового інструментарію для проведення державних закупівель продукції для інформаційно-комунікаційних технологій. Стандарт визначає вимоги функціональної доступності, що застосовуються до продуктів і послуг інформаційнокомунікаційних технологій, разом з описом процедур тестування і методології оцінки для кожної вимоги.

#### **Інструкції по забезпеченню доступності Web-контенту (WCAG)**

Інструкції по забезпеченню доступності Web-контенту (WCAG) від Ініціативи щодо забезпечення веб-доступності (WAI) W3C's допомагають веб-дизайнерам і розробникам створювати сайти, які краще відповідають потребам людей з обмеженими можливостями або віковими обмеженнями. WCAG розширює можливості доступу до всього спектру веб-контенту (текст, зображення, аудіо та відео) і веб-додатків. Інструкції по забезпеченню доступності Webконтенту можуть бути точно протестовані, прості в розумінні і використанні і можуть надавати веб-розробникам гнучкість для інновацій. WCAG 2.0 затверджено, як ISO/IEC 40500:2012.

WCAG усуває перешкоди при доступі в Інтернет, з якими стикаються люди з порушеннями<br>зору, слуху, фізичними, когнітивними і невропогічними розпалами, а також люди похилого віку. які є користувачами мережі, яким необхідно мати до неї доступ. WCAG 2.0 надає характеристики доступного контенту:

- Легкість сприйняття (наприклад, текстові альтернативи для зображень, заголовки для аудіо, адаптованість презентації і кольоровий контраст)
- Керованість (доступ до клавіатури, кольоровий контраст, регулювання часу набору, запобігання заклинюванню і навігація)
- Зрозумілість (зручність в читанні, прогнозованість і допомога при наборі)
- Надійність (наприклад, завдяки сумісності з допоміжними технологіями)

#### **Законодавчі і нормативні акти**

Доступність інформаційних технологій та інформації стала областю широкого законодавчого значення. У цьому розділі наведені посилання на інформацію про основні закони, положення і стандарти.

- Сполучені Штати
- Канада
- Європа
- Великобританія
- Австралія
- В світовому масштабі

#### **Сполучені Штати**

У розділі 508 Закону про реабілітацію інвалідів зазначається, що агентства повинні визначити, які стандарти застосовуються до закупівель для інформаційно-комунікаційних технологій, провести дослідження ринку для визначення доступності необхідних продуктів і послуг та задокументувати результати своїх досліджень. Наступні ресурси забезпечують допомогу у виконанні вимог Розділу 508:

- www.section508.gov
- Buy Accessible

В даний час Рада з питань по доступності США оновлює стандарти Розділу 508. Ці зусилля спрямовані на нові технології та інші області, де стандарти повинні бути змінені. Для отримання додаткової інформації перейдіть до Розділу 508 Оновлення.

Розділ 255 Закону про телекомунікації вимагає, щоб телекомунікаційні продукти і послуги були доступні для людей з обмеженими можливостями. Правила Американської державної комісії з комунікацій поширюються на все апаратне і програмне обладнання телефонної мережі та телекомунікаційне обладнання, яке використовується вдома або в офісі. Таке обладнання включає в себе телефони, бездротові телефони, факси, автовідповідачі і пейджери. Правила Американської державної комісії з комунікацій також охоплюють базові та спеціальні телекомунікаційні послуги, включаючи телефонні дзвінки, очікування виклику, швидкий набір, переадресацію викликів, комп'ютерну довідкову систему, моніторинг викликів, ідентифікацію тих, хто телефонує, відстеження викликів і повторний набір, а також голосову пошту і інтерактивну систему голосової відповіді, які надають абонентам меню вибору. Для отримання додаткової інформації перейдіть до Розділу 255, Американська державна комісія з комунікацій.

#### **Закон про доступність комунікацій та відео XXI століття (CVAA)**

CVAA вносить оновлення в федеральний закон про зв'язок, щоб розширити доступ людей з обмеженими можливостями до сучасних засобів зв'язку, а також оновлює закони про доступність, прийняті в 1980-х і 1990-х роках, поширюючись на нові цифрові, широкосмугові і мобільні інновації. Правила впроваджуються Американською державною комісією з комунікацій і документуються як 47 CFR Частина 14 та Частина 79.

 Інструкції Американської державної комісії з комунікацій по Закону про доступність комунікацій та відео XXI століття

Інше законодавство і ініціативи США

 Закон про захист прав громадян з обмеженими можливостями США (ADA), Закон про телекомунікації, Закон про реабілітацію інвалідів та інші

#### **Канада**

Закон про доступність для жителів Онтаріо з обмеженими можливостями був створений з метою розробки та впровадження стандартів доступності для забезпечення необхідних товарів, послуг і коштів для жителів Онтаріо з обмеженими можливостями і для залучення інвалідів до розробок стандартів доступності. Перший стандарт Закону про доступність для жителів Онтаріо з обмеженими можливостями - це стандарт обслуговування клієнтів; стандарти для транспорту, трудової зайнятості, інформації та зв'язку також розробляються. Закон про доступність для жителів Онтаріо з обмеженими можливостями призначений для уряду Онтаріо, законодавчих зборів, кожної призначеної організації державного сектора, а також для всіх інших осіб або організацій, які надають товари, послуги або кошти населенню або іншим третім сторонам, у яких принаймні один співробітник знаходиться в Онтаріо; заходи щодо забезпечення доступності повинні бути приведені у виконання не пізніше 1 січня 2025 року. Для отримання додаткової інформації перейдіть в розділ Закон про доступність для жителів Онтаріо з обмеженими можливостями (AODA).

#### **Європа**

Видано Розпорядження 376 ETSI Technical Report ETSI DTR 102 612: "Фактори участі людини (HF); Європейські вимоги до доступності для державних закупівель продуктів і послуг в області інформаційно-комунікаційних технологій (Розпорядження європейської комісії M 376, Етап 1)".

Передісторія: Три Європейських організації зі стандартизації створили дві паралельні проектні групи для виконання роботи, зазначеної в документі Європейської комісії "Розпорядження 376 для CEN, CENELEC та ETSI, на підтримку вимог доступності для державних закупівель продуктів і послуг в області інформаційно-комунікаційних технологій."

Цільова група фахівців по проблемі людського фактора 333 Європейського інституту по стандартизації в галузі телекомунікацій розробила ETSI DTR 102 612. Більш детальна інформація про роботу STF333 (наприклад, Технічне завдання, детальна специфікація робочих завдань, план роботи, попередні проекти, список отриманих коментарів і засоби для зв'язку з цільовою групою) можна знайти в розділі Спеціальна робоча група 333.

Частини, що відносяться до оцінки відповідних схем тестування і відповідності, були виконані в рамках паралельного проекту, докладно викладеного в CEN BT/WG185/PT. Для отримання додаткової інформації перейдіть на веб-сайт команди проекту CEN. Два проекти тісно скоординовані.

- Команда проекту CEN
- Розпорядження Європейської комісії по доступності в електронному вигляді (PDF 46KB)

#### **Великобританія**

Закон про дискримінацію інвалідів 1995 (DDA) був прийнятий для забезпечення доступності веб-сайтів для людей, що мають проблеми із зором і інвалідів в Великобританії.

Цільова програма Великобританії W3C

#### **Австралія**

Уряд Австралії оголосив про свій план щодо впровадження <u>Інструкцій по доступності веб-</u><br>контенту 2.0.

Всі веб-сайти уряду Австралії повинні відповідати Level A до 2012, і Double A до 2015. Новий стандарт замінює WCAG 1.0, який був введений в якості обов'язкової вимоги для агентств в 2000 році.

#### **В світовому масштабі**

- JTC1 Спеціальна робоча група по доступності (SWG-A)
- G3ict: Глобальна ініціатива по інклюзивним інформаційно-комунікаційним технологіям
- Італійське законодавство про доступність
- W3C Ініціатива щодо забезпечення доступності веб-сайтів (WAI)

## **Корисні ресурси і посилання по доступності**

Наступні організації можуть бути хорошими джерелами інформації про інвалідність і вікові обмеження.

 $\mathbb{Z}$ ПРИМІТКА: Це не вичерпний список. Ці організації представлені виключно для ознайомлення.<br>НР не несе відповідальності за інформацію або контакти, які ви можете виявити в Інтернеті.<br>Перелік на цій сторінці не означає підтве

#### **Організації**

- Американська асоціація людей з обмеженими можливостями (AAPD)
- Асоціація з підтримки і розвитку допоміжних технологій (ATAP)
- Американська асоціація людей з порушеннями слуху (HLAA)
- Центр технічної допомоги і навчання в області інформаційних технологій (ITTATC)
- Міжнародна благодійна організація Lighthouse
- Національна асоціація глухих
- Національна федерація сліпих
- Товариство фахівців з реабілітації та допоміжних технологій Північної Америки (RESNA)
- Компанія Телекомунікації для глухих і слабочуючих (TDI)
- W3C Ініціатива щодо забезпечення доступності веб-сайтів (WAI)

#### **Навчальні заклади**

- Каліфорнійський державний університет, Нортридж, Центр інвалідності (CSUN)
- Вісконсінський університет Медісон, Центр діагностики
- Комп'ютерна програма Університету Міннесоти

#### **Інші ресурси по інвалідності**

- Програма технічної допомоги (Закон про захист прав громадян з обмеженими можливостями) ADA
- Спільна робота бізнес-проектів і програм по інвалідності
- Допоміжні технології EnableMart
- Європейський форум по інвалідності
- Мережа трудової адаптації
- Програма Microsoft Enable
- Міністерство юстиції США Інструкції по законам про права інвалідів

#### **Посилання HP**

- Наша контактна веб-форма
- Інструкції по комфорту і безпеці використання HP
- Продажі НР в державному секторі

### **Звернення в службу підтримки**

 $\mathbb{Z}$ **ПРИМІТКА:** Служба підтримки тільки на англійській мові.

- Для глухих або слабочуючих клієнтів, що мають питання по технічній підтримці або доступності продуктів HP:
	- Використовуйте TRS/VRS/Web Cap Tel (877) 656-7058, з понеділка по п'ятницю, з 6 ранку до 9 вечора. Гірський час.
- Клієнти з іншими обмеженими можливостями або віковими обмеженнями, у яких є питання по технічній підтримці або доступності продуктів HP:
	- Телефонувати за номером (888) 259-5707, з понеділка по п'ятницю, з 6 ранку до 9 вечора. Гірський час.
	- Заповнити контактну форму для людей з обмеженими можливостями або віковими обмеженнями.

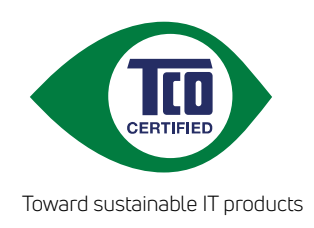

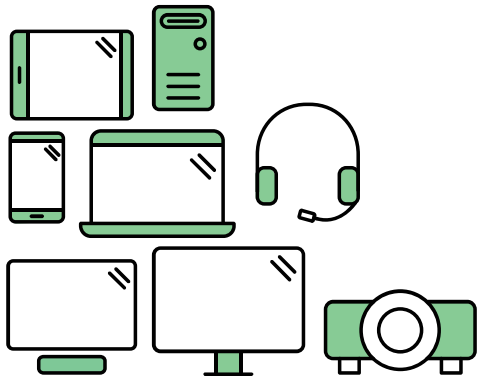

# Say hello to a more sustainable product

IT products are associated with a wide range of sustainability risks throughout their life cycle. Human rights violations are common in the factories. Harmful substances are used both in products and their manufacture. Products can often have a short lifespan because of poor ergonomics, low quality and when they are not able to be repaired or upgraded.

This product is a better choice. It meets all the criteria in TCO Certified, the world's most comprehensive sustainability certification for IT products. Thank you for making a responsible product choice, that help drive progress towards a more sustainable future!

Criteria in TCO Certified have a life-cycle perspective and balance environmental and social responsibility. Conformity is verified by independent and approved verifiers that specialize in IT products, social responsibility or other sustainability issues. Verification is done both before and after the certificate is issued, covering the entire validity period. The process also includes ensuring that corrective actions are implemented in all cases of factory non-conformities. And last but not least, to make sure that the certification and independent verification is accurate, both TCO Certified and the verifiers are reviewed regularly.

## Want to know more?

Read information about TCO Certified, full criteria documents, news and updates at **tcocertified.com.** On the website you'll also find our Product Finder, which presents a complete, searchable listing of certified products.